# **COMBICONTROL**

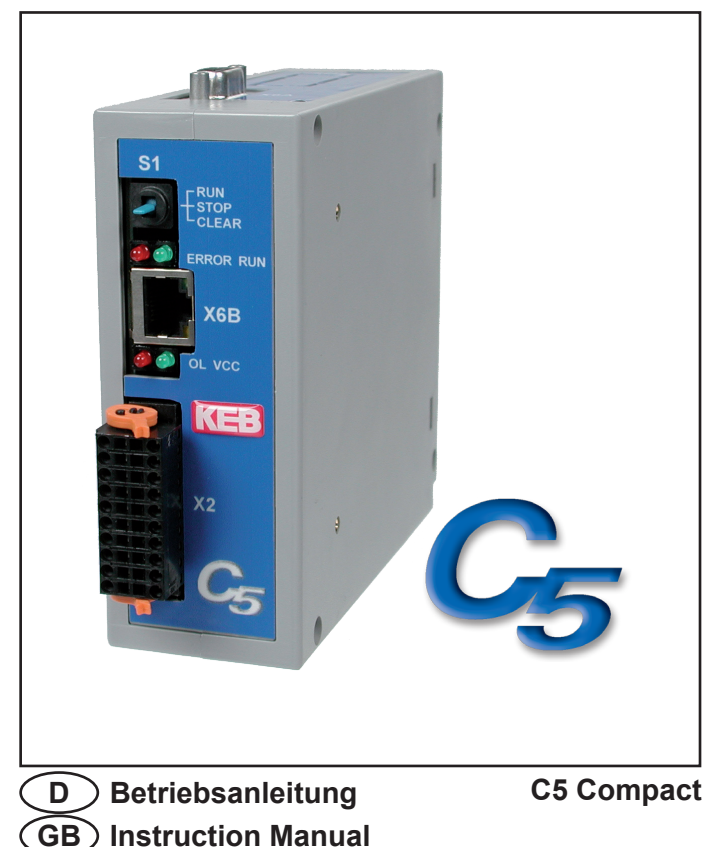

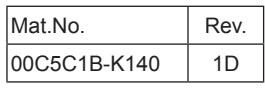

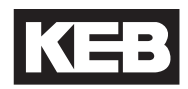

## **Vorwort**

Die Karl E. Brinkmann GmbH behält sich das Recht vor, Spezifikationen und technische Daten ohne vorherige Benachrichtigung zu ändern, bzw. anzupassen.

Die in dieser Anleitung aufgeführten Sicherheits- und Warnhinweise erheben keinen Anspruch auf Vollständigkeit. Die Betriebsanleitung und die darin enthaltenen Informationen wurden mit der gebotenen Sorgfalt zusammengestellt, KEB übernimmt jedoch keine Gewähr für Druckfehler oder andere Fehler oder daraus entstehende Schäden.

Die genannten Marken und Produktnamen sind Warenzeichen oder eingetragene Warenzeichen der jeweiligen Titelhalter.

Die in den technischen Unterlagen enthaltenen Informationen, sowie etwaige anwendungsspezifische Beratung in Wort, Schrift und durch Versuche, erfolgen nach bestem Wissen und Kenntnissen über die Applikation. Sie gelten jedoch nur als unverbindliche Hinweise. Dies gilt auch in Bezug auf eine etwaige Verletzung von Schutzrechten Dritter.

Eine Prüfung unserer Geräte im Hinblick auf ihre Eignung für den beabsichtigten Einsatz hat jedoch generell durch den Anwender zu erfolgen. Prüfungen sind insbesondere auch dann erforderlich, wenn Änderungen durchgeführt wurden, die der Weiterentwicklung oder der Anpassung unserer Produkte (Hardware, Software, oder Downloadlisten) an die Applikationen dienen. Prüfungen sind komplett zu wiederholen, auch wenn nur Teile von Hardware, Software, oder Downloadlisten modifiziert worden sind.

**Der Einsatz und die Verwendung unserer Geräte in den Zielprodukten erfolgt außerhalb unserer Kontrollmöglichkeiten und liegt daher ausschließlich im Verantwortungsbereich des Anwenders.**

# Inhalt

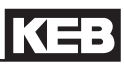

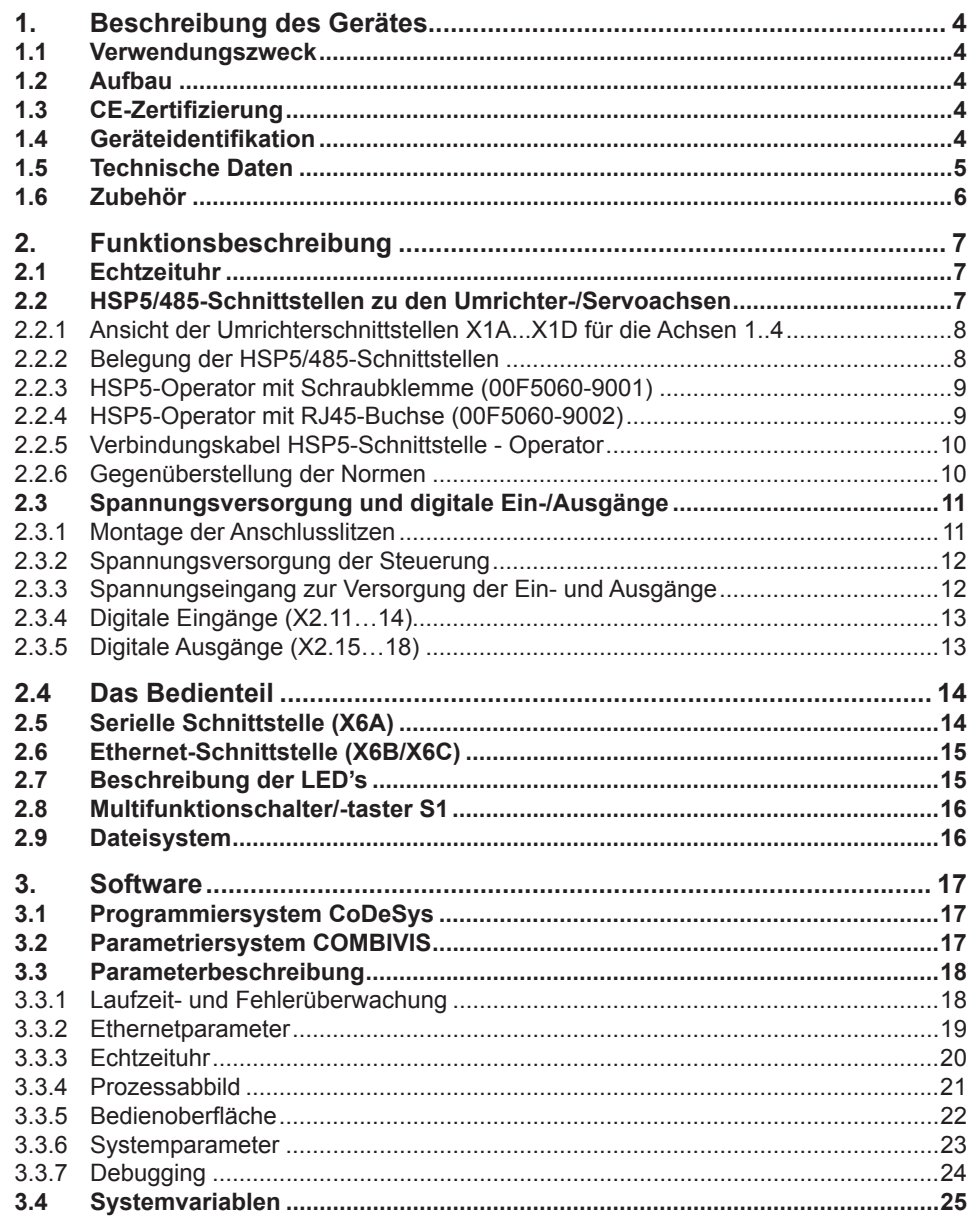

## **1. Beschreibung des Gerätes**

#### **1.1 Verwendungszweck**

KEB COMBICONTROL C5 ist eine programmierbare Steuerung mit direkter Anbindung an bis zu vier KEB Frequenzumrichter-/ Servoachsen der Baureihe F5. Die Verbindung zu den Achsen ist als HSP5/485 ausgeführt. Mit dieser schnellen, störsicheren Verbindung können alle Achsen mittels eines preiswerten Operators direkt und synchron betrieben werden. Dabei sind Zykluszeiten bis herab zu einer Millisekunde realisierbar. Diese Anleitung beschreibt den Stand der Firmware V1.4 und höher.

Die Achssteuerung wird mit dem einheitlichen IEC 61131-3 Programmiersystem CoDeSys der Firma 3S-Software, Kempten (Deutschland) programmiert (www.3s-software.com).

#### **1.2 Aufbau**

Die Steuerung besteht aus folgenden Baugruppen:

- CPU und Speicher
- internem Flashdateisystem
- Schaltnetzteil
- Echtzeituhr
- HSP5/485-Schnittstellen zu den Umrichter-/Servoachsen
- Ethernet-Schnittstellen
- serieller Schnittstelle
- Kontroll- und Fehler-LED's
- RUN/Reset-Schalter
- Spannungsversorgungsanschluss
- vier digitalen Eingängen
- vier digitalen Ausgängen
- Feldbusschnittstelle (optional)

#### **1.3 CE-Zertifizierung**

Dieses Gerät wurde gemäß der Fachgrundnorm EN 61000‑6‑2 im Bereich der Störfestigkeit getestet und entspricht der EMV-Richtlinie 89/336/EWG mit Änderungen/Erweiterungen.

#### **1.4 Geräteidentifikation**

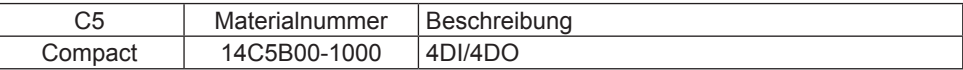

## **1.5 Technische Daten**

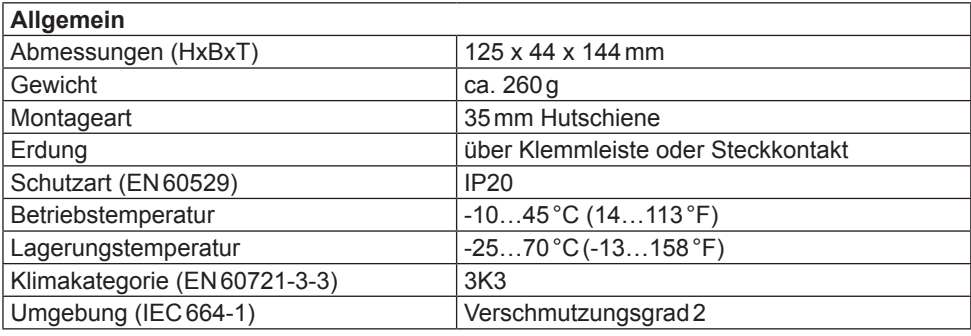

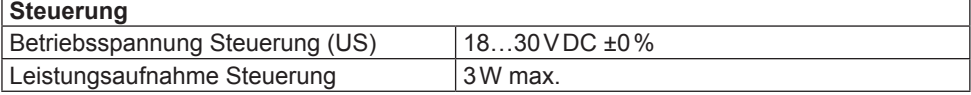

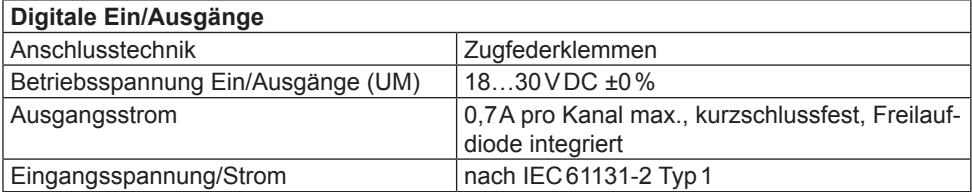

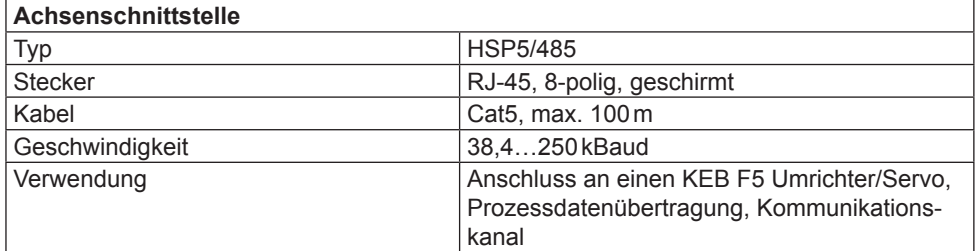

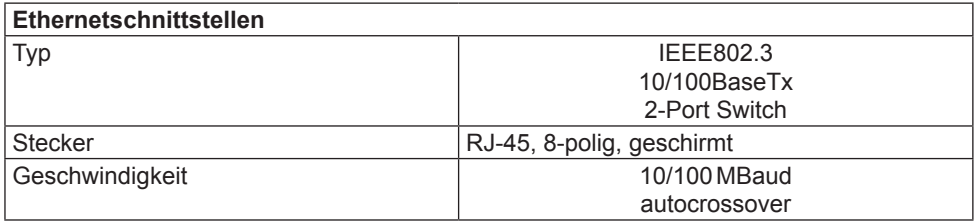

# **COMBICONTROL**

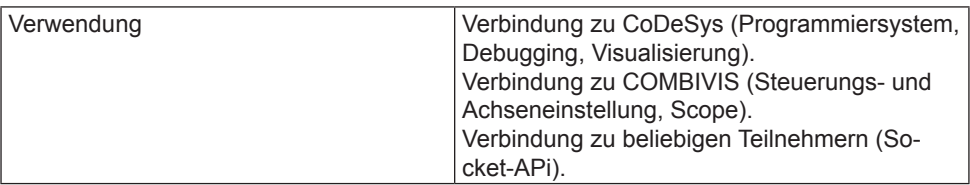

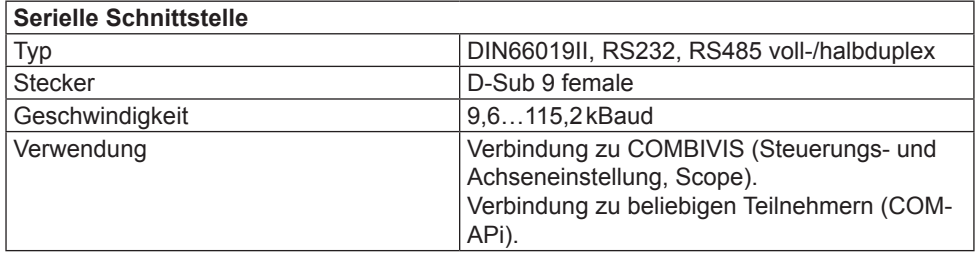

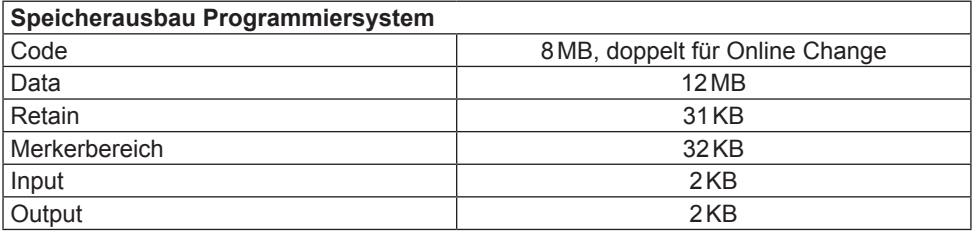

## **1.6 Zubehör**

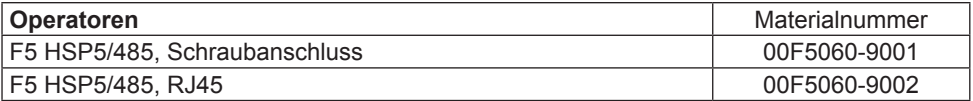

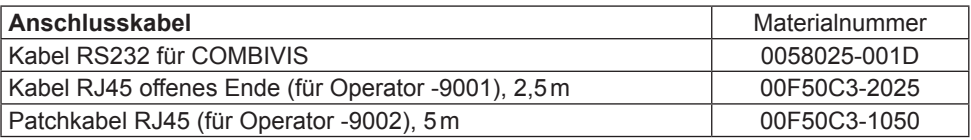

#### **2. Funktionsbeschreibung**

Die C5-Compact wird auf einer 35mm Hutschiene befestigt. Die Erdung erfolgt mittels Steckkontakt oder Klemmanschluss X2.19/20.

#### **2.1 Echtzeituhr**

Die eingebaute Uhr ist wartungsfrei (keine Batterie) und läuft ohne Spannungsversorgung noch ca. 30 Tage. Danach muss sie neu gestellt werden, ein auslesbarer Parameter zeigt die Gültigkeit des Datums und der Zeit an. Zum vollständigen Aufladen soll die Steuerung mindestens 30 Minuten eingeschaltet bleiben. Schaltjahre werden bis zum Jahr 2099 automatisch erkannt. Datum und Zeit können über Combivis oder das Steuerungsprogramm gelesen und gestellt werden.

#### **2.2 HSP5/485-Schnittstellen zu den Umrichter-/Servoachsen**

Bis zu vier KEB COMBIVERT F5 können über die Klemmen X1A bis X1D angeschlossen werden. Die Verbindung erfolgt über störsichere RS485-Leitungen, die bis zu 100m lang sein können. Dabei wird ein geschirmtes Standardkabel mit RJ-45 Stecker auf der Steuerungsseite und entsprechendem Operator auf dem Umrichter/Servo verwendet. Im Zyklischen- oder Synchronmodus werden die Prozessdaten der gewünschten Achsen mit der Steuerung ausgetauscht. Dabei wird Dienst 50 (1\*32 + 2\*16 Bit Prozessdaten) verwendet, der Parameterkanal ist frei für das SPS-Programm und COMBIVIS-Zugriff auf die Achsen. Die Zykluszeit kann je nach verwendeten Achsen zwischen 1 und 65ms liegen. Vor dem Start des zyklischen/synchronen Betriebes muss die Prozessdatenbelegung in den Achsen über die achseigenen Parameter SY.16…31 entsprechend eingestellt werden (sofern nicht in den Achsen abgespeichert).

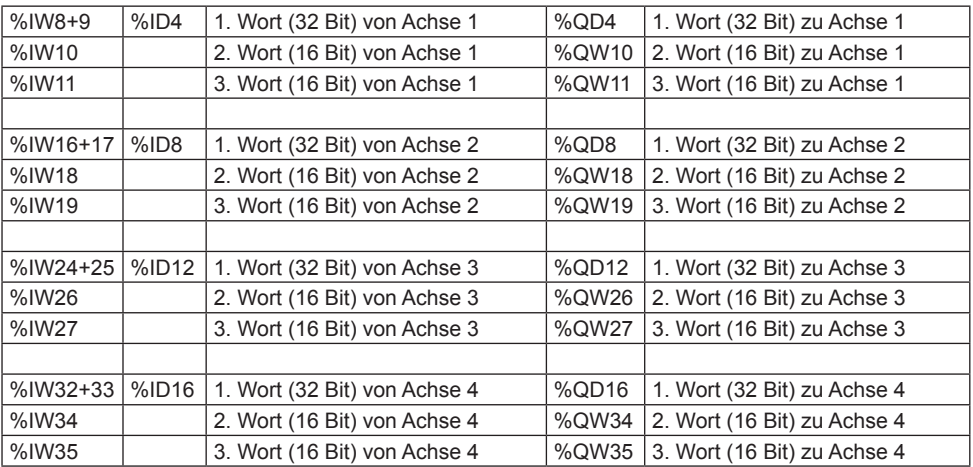

Die Prozessdaten werden ins Abbild der Steuerung wie folgt eingeblendet:

**2.2.1 Ansicht der Umrichterschnittstellen X1A...X1D für die Achsen 1..4**

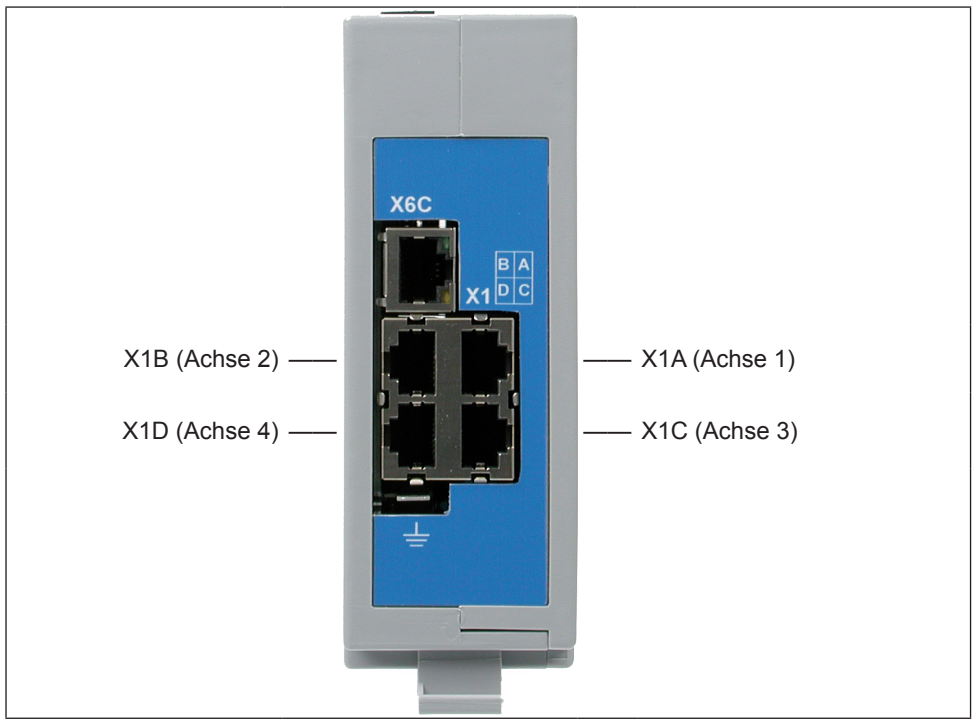

#### **2.2.2 Belegung der HSP5/485-Schnittstellen**

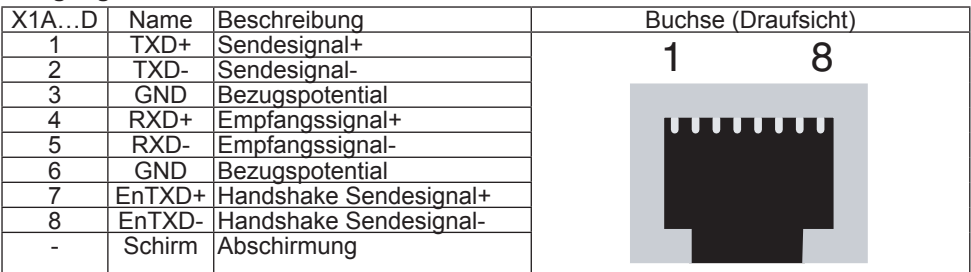

#### **2.2.3 HSP5-Operator mit Schraubklemme (00F5060-9001)**

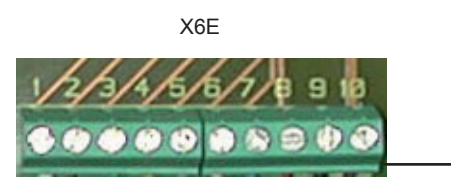

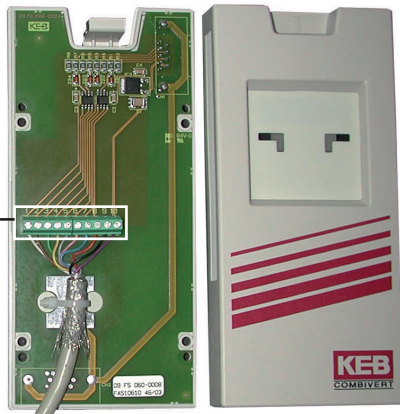

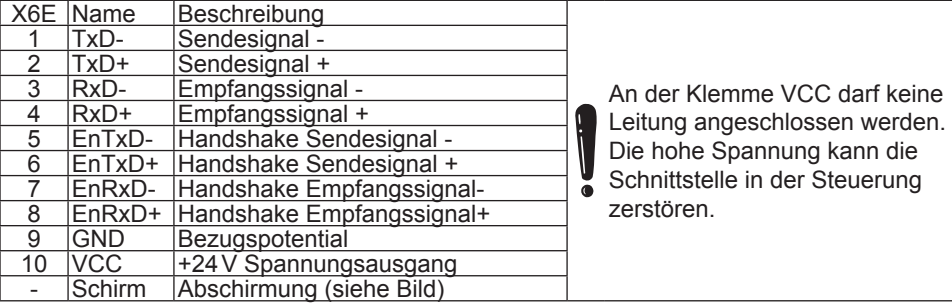

#### **2.2.4 HSP5-Operator mit RJ45-Buchse (00F5060-9002)**

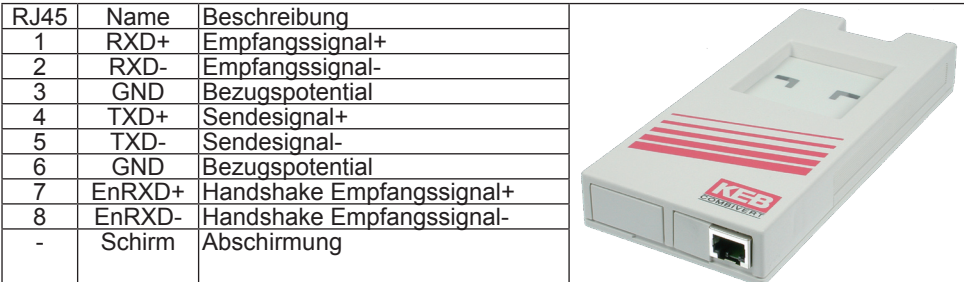

Die Verbindung zur Steuerung wird bei diesem Operator über ein handelsübliches CAT5 Patchkabel realisiert.

#### **2.2.5 Verbindungskabel HSP5-Schnittstelle - Operator**

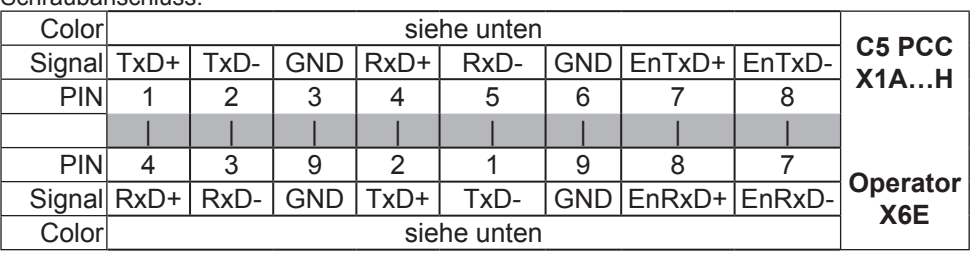

Schraubanschluss:

#### RJ45 Anschluss:

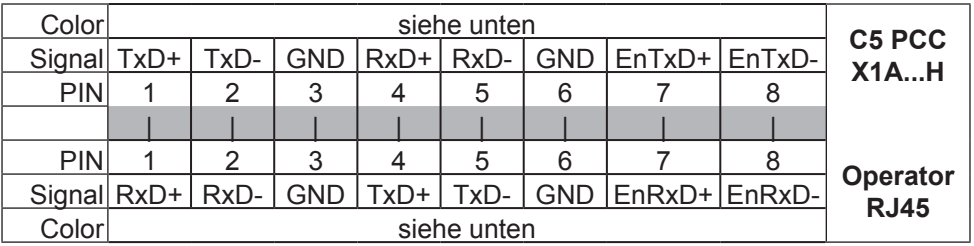

Achtung, bei der Herstellung eigener Verbindungskabel unbedingt immer darauf achten, dass die Signalpaare (z.B. TxD+ und TxD-) entsprechend den verdrillten Leitungen (z.B. grün und grün/weiss) zugeordnet werden. Nicht verwendete Adern immer auf GND le- $\bullet$ gen.

#### **2.2.6 Gegenüberstellung der Normen**

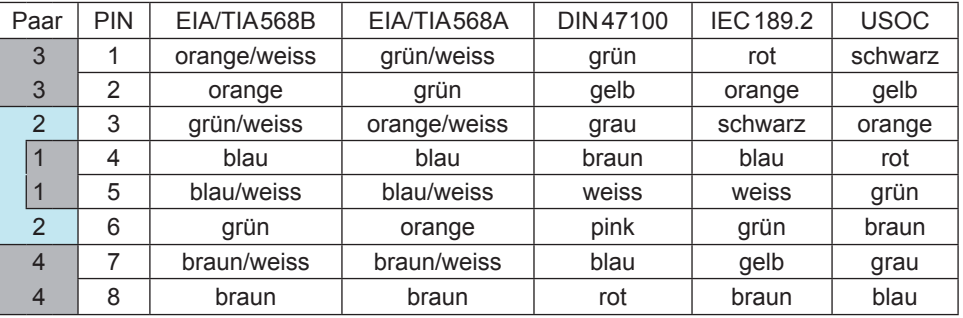

## **2.3 Spannungsversorgung und digitale Ein-/Ausgänge**

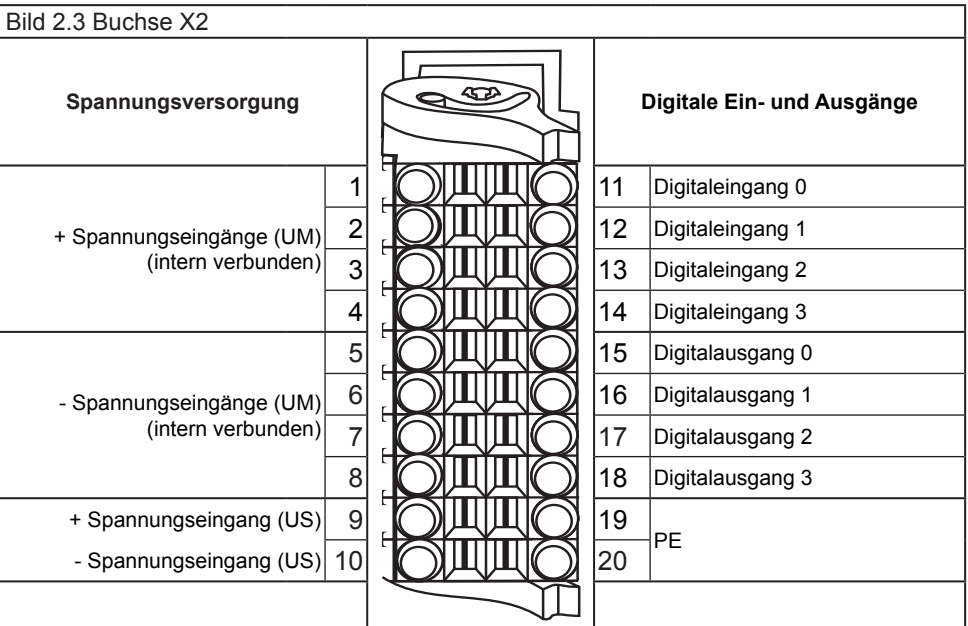

#### **2.3.1 Montage der Anschlusslitzen**

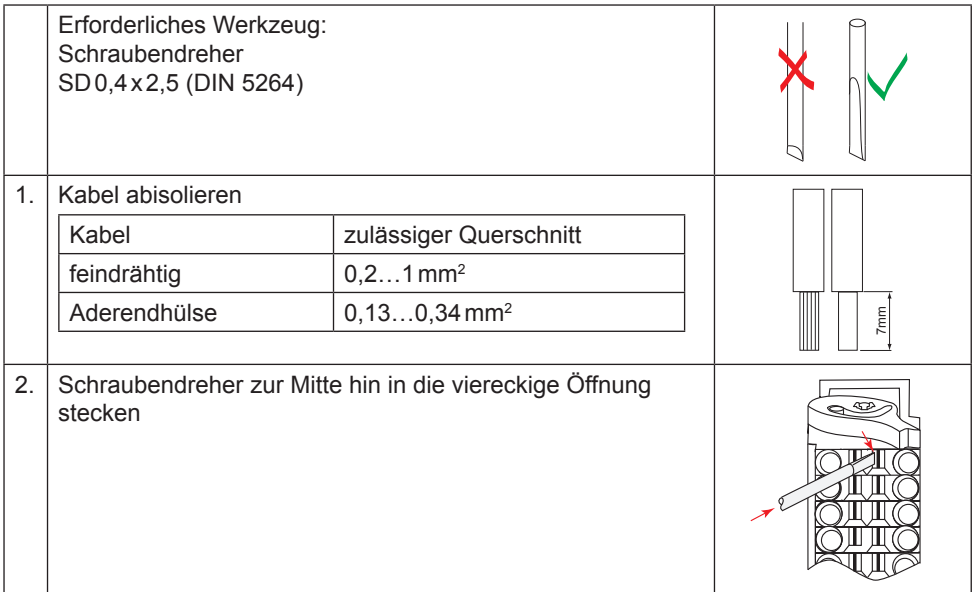

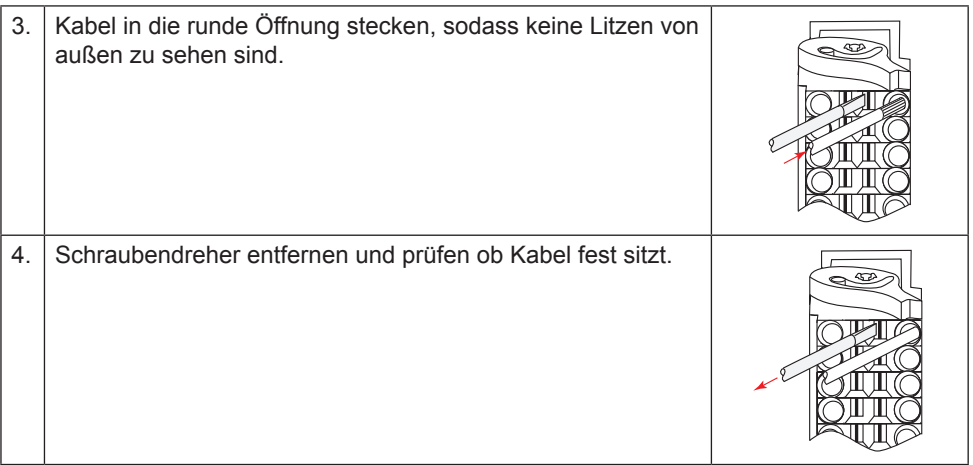

#### **2.3.2 Spannungsversorgung der Steuerung**

Die Spannung zur Versorgung der Steuerung (US) erfolgt über die Klemmen X2.9 und X2.10 gemäß Bild 2.3.2 und ist potentialgetrennt von UM. Wird die Steuerung mit Spannung versorgt, leuchtet die VCC-LED (grün).

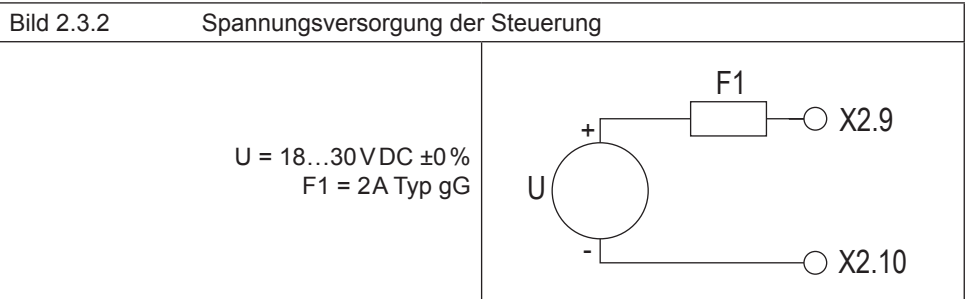

#### **2.3.3 Spannungseingang zur Versorgung der Ein- und Ausgänge**

Die Spannung zur Versorgung der digitalen Ein- und Ausgänge (UM) erfolgt über die Klemmen X2.1 bis X2.8 gemäß Bild 2.3.3 und ist potentialgetrennt von US.

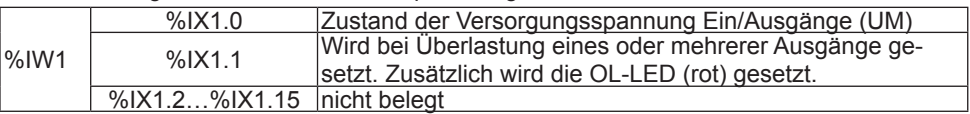

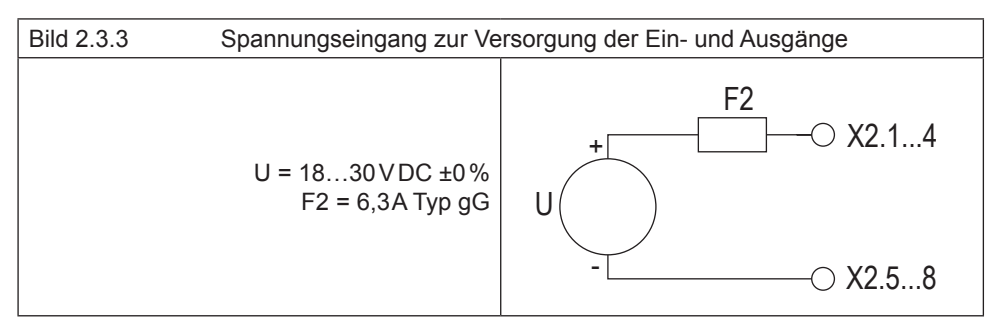

#### **2.3.4 Digitale Eingänge (X2.11…14)**

Die digitalen Eingänge sind potentialfrei zur Steuerspannung US.

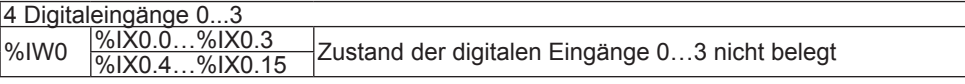

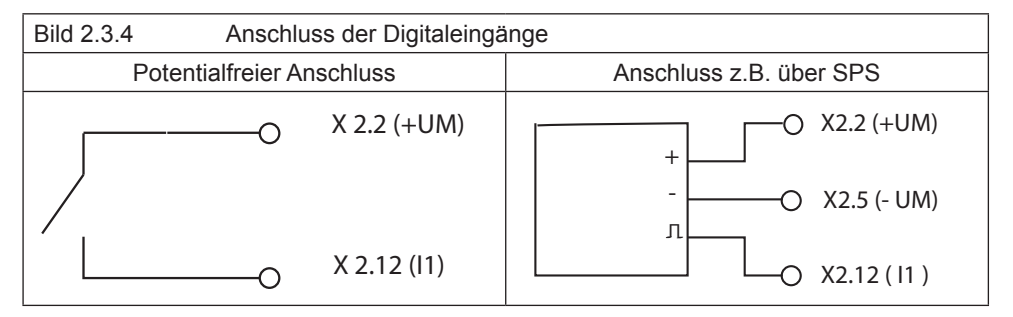

#### **2.3.5 Digitale Ausgänge (X2.15…18)**

Die digitalen Ausgänge sind potentialfrei zur Steuerspannung US. Eine Freilaufdiode ist im Gerät integriert, sodass bei induktiver Last keine externe Beschaltung erforderlich ist.

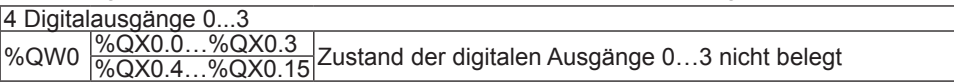

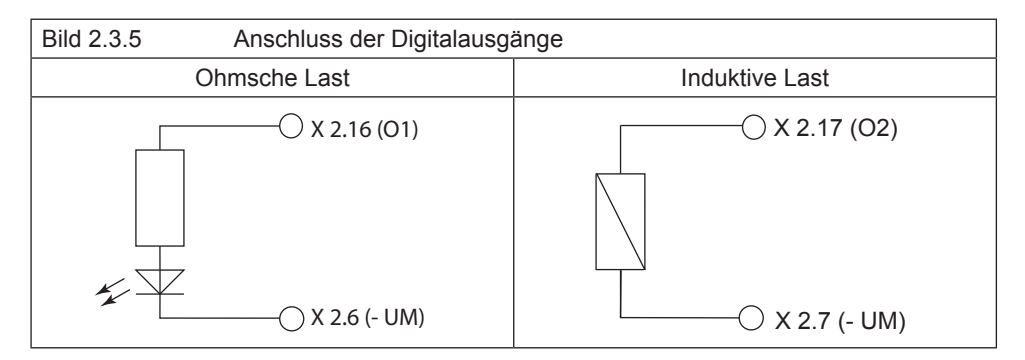

#### **2.4 Das Bedienteil**

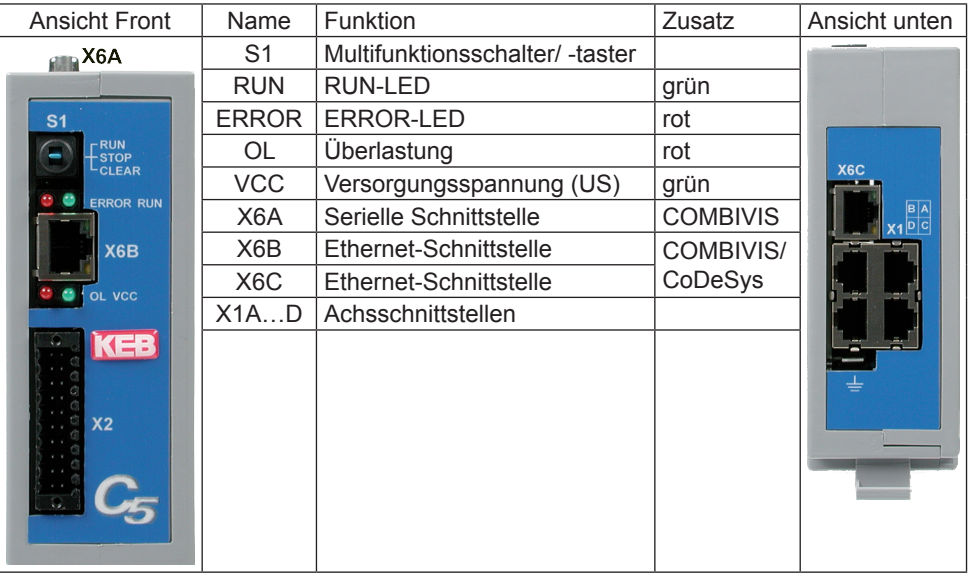

#### **2.5 Serielle Schnittstelle (X6A)**

Die Buchse X6A ist eine serielle RS232/485-Schnittstelle. Sie dient zur Verbindung der Steuerung mit einem PC oder anderen Bedieneinheiten über das Protokoll DIN66019II. Alternativ kann vom Steuerungsprogramm beliebig auf diese Schnittstelle zugegriffen werden.

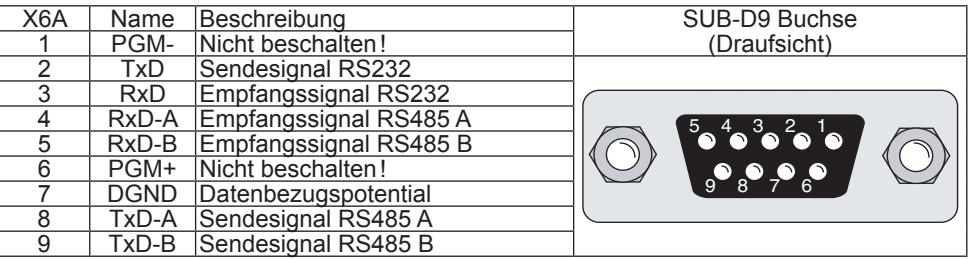

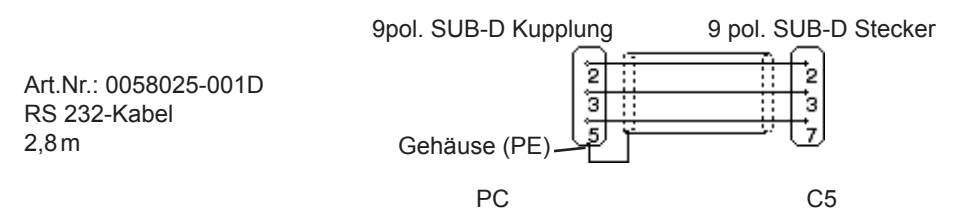

## **2.6 Ethernet-Schnittstelle (X6B/X6C)**

Die standardisierte 10/100BaseTx Schnittstelle unterstützt die Protokolle TCP/IP und UDP/ IP. Die beiden Schnittstellen sind intern als Switch verbunden.

Folgende Ports haben dabei diese Funktionen:

Der CoDeSys-Port ist standardmäßig auf 1200 eingestellt. Der Port kann über den Parameter Et.03 verändert werden. Hier wird das Steuerungsprogramm mittels CoDeSys verarbeitet (nur TCP/IP möglich).

Der COMBIVIS-Port ist standardmässig auf 8000 eingestellt. Er kann über den Parameter Et.02 verändert werden. Hier erfolgt der Zugriff von COMBIVIS oder anderen Steuerungen/ Visualisierungen auf Parameter der Steuerung, der Achsen sowie ggf. über das Steuerungsprogramm definierte Parameter. Als Protokoll ist TCP oder UDP möglich, wobei gekapselte DIN66019II-Datentelegramme übertragen werden.

Die verwendete IP-Adresse kann über den Parameter Et.01 eingestellt werden. Dabei ist speziell bei Verbindung mittels einem Kreuzkabel darauf zu achten, dass der obere Teil der IP-Adresse (Network number) gleich und der untere Teil der IP-Adresse (Node number) verschieden von der PC IP-Adresse ist. Natürlich darf die IP-Adresse im gesamten angeschlossenen Ethernet noch nicht verwendet worden sein.

# **C5 vor unberechtigtem Zugriff schützen**

Jeder Anwender innerhalb eines Netzwerkes kann mit Kenntnis der IP-Nummer Zugriff auf die Steuerung nehmen. Der C5 sollte daher unbedingt vor unberechtigtem Zugriff geschützt werden. Zum Schutz

- kann der Schreibzugriff über den COMBIVIS-Port mit Parameter et.09 eingeschränkt werden.
- kann CoDeSys mittels eines Login-Passwortes geschützt werden.

#### **2.7 Beschreibung der LED's**

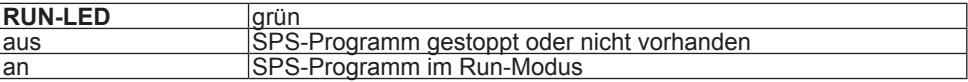

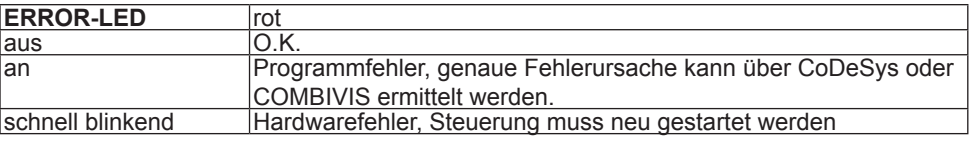

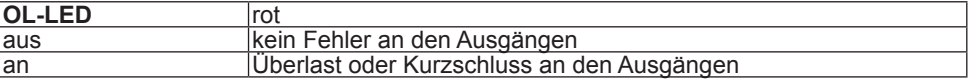

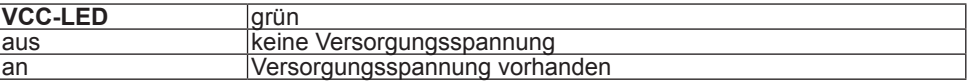

#### **2.8 Multifunktionschalter/-taster S1**

Der Multifunktionsschalter/-taster ist wie folgt aufgebaut:

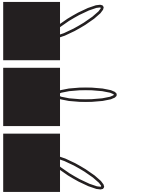

run (Schalter)

stop/reset

clear (Taster)

Der Taster S1 ist mit folgenden Funktionen belegt:

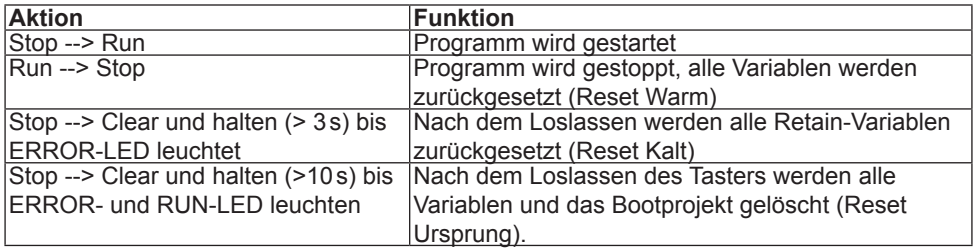

#### **2.9 Dateisystem**

Das Dateisystem besteht aus dem intern eingebauten Flash-Speicher (Laufwerk C:). Der Zugriff kann über CoDeSys oder direkt vom Programm der Steuerung erfolgen.

#### **Interner Flash-Speicher**

Dieser Speicher wird als Laufwerk C: angesprochen und kann das Bootprojekt aufnehmen, welches beim Einschalten automatisch geladen und gestartet wird. Hier können auch beliebige andere Dateien (Dokumentation, Downloadlisten, Rezepturen, etc.) abgelegt und gelesen werden. Folgende Besonderheiten sind zu beachten:

- Es kann nur auf Dateien im Hauptverzeichnis zugegriffen werden.
- Es sind nur kurze Dateinamen (8.3 Format) möglich.
- Lesen erfolgt mit voller Geschwindigkeit und kann jederzeit auch in den zeitkritischen zyklischen Betriebsarten der Steuerung erfolgen.
- Schreiben erfolgt langsamer, da hier das Flash programmiert werden muss. Ist die Steuerung im STOP-Zustand, können beliebige Datenmengen geschrieben werden, jedoch kann immer nur eine Datei zum Schreiben geöffnet sein. Ist die Steuerung im RUN-Zustand, können nur Blöcke von maximal 32KByte in die eine geöffnete Datei geschrieben werden. Sobald dieser Block im Hintergrund vollständig gespeichert wurde, können die nächsten Daten geschrieben werden.
- Daten werden nicht physikalisch gelöscht, sondern zunächst intern als gelöscht gekennzeichnet. Dadurch wird der verfügbare freie Speicherplatz immer kleiner. Über den CoDe-Sys PLC-Browser kann das Kommando "fileformat" verwendet werden. Dadurch wird der komplette Speicher neu formatiert. Alle Daten werden unwiderruflich gelöscht.
- Mit dem Kommando "filecleanup" kann der gelöschte Speicherplatz ohne Neuformatierung wieder verfügbar gemacht werden.

## **3. Software**

#### **3.1 Programmiersystem CoDeSys**

Die Achssteuerung wird mit dem Programmiersystem CoDeSys der Firma 3S-Software programmiert (www.3s-software.com). Diese Programmiersoftware ist frei im Internet erhältlich. Als Zubehör ist ein Target Information File (TNF) von KEB für die Steuerung verfügbar, das alle nötigen Hardwarefestlegungen enthält. Weiterhin enthalten ist eine Bibliothek mit Firmware-Funktionsbausteinen zum Zugriff auf die Peripherie (Achsen, Echtzeituhr, Schalter, LEDs , Dateisystem). Die Verwendung dieser Funktionsbausteine wird in den mitgelieferten Beispiel-Projekten erklärt.

Die Verbindung zu CoDeSys erfolgt über die Ethernet-Schnittstelle X6B oder X6C über IP-Protokoll. Dazu wird die Steuerung mittels eines 1:1 Kabels an die Verteilung eines bestehenden Firmennetzes oder mittels eines Crossover-Kabels direkt an die Netzwerkschnittstelle eines PC's angeschlossen. IP-Adresse und Portnummer können vorab über COMBIVIS eingestellt werden. In den CoDeSys-Kommunikationsparametern wird TCP/IP (Level2) mit folgenden Einstellungen ausgewählt:

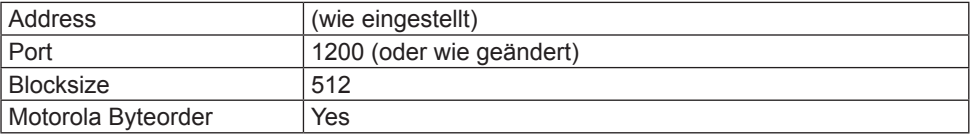

#### **3.2 Parametriersystem COMBIVIS**

Die Achssteuerung kann mittels COMBIVIS parametriert und überwacht werden. COMBIVIS ist frei im Internet erhältlich (www.keb.de). Weiterhin ist mittels COMBIVIS auch der Zugriff auf alle Achsen über die Steuerung möglich. Dazu hat die Steuerung die Knotenadresse 0, die Achsen haben Knotenadressen 1 bis 4.

Die Verbindung mit COMBIVIS erfolgt über die Ethernet-Schnittstelle X6B oder X6C über IP-Protokoll oder die serielle Schnittstelle X6A. IP-Adresse und Portnummer können vorab über die serielle Schnittstelle und COMBIVIS eingestellt werden. Danach wird im COMBIVIS IP-Treiber das Protokoll TCP oder UDP sowie die korrekte IP-Adresse der Steuerung gewählt. Die Datenport-Nummer ist 8000, kann aber auch wenn nötig geändert werden. Beim Achszugriff ist folgendes zu beachten:

- Um die Verbindung zwischen Steuerung und Achse herzustellen, sind zuerst die Achsen und dann die Steuerung einzuschalten oder der Funktionsbaustein 'tSetModes' aufzurufen. Dadurch wird die Baudrate zwischen Achse und Steuerung auf den höchstmöglichen Wert gestellt und die Achse kann über COMBIVIS angesprochen werden. (Nach dem Aus- und Wiedereinschalten der Umrichter/Servos starten diese immer mit 38,4 KBaud)
- Wird eine Achse zyklisch oder synchron betrieben, kann in COMBIVIS nur noch die indirekte Satzadressierung verwendet werden. Dies gilt auch für Download und Scope.

## **3.3 Parameterbeschreibung**

#### **3.3.1 Laufzeit- und Fehlerüberwachung**

Die ru-Parameter dienen zur Überwachnung des Programablaufes.

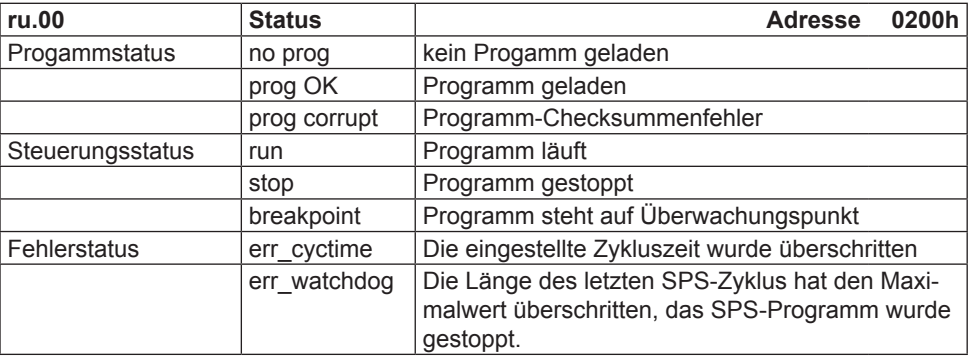

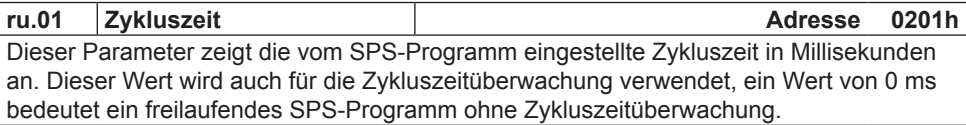

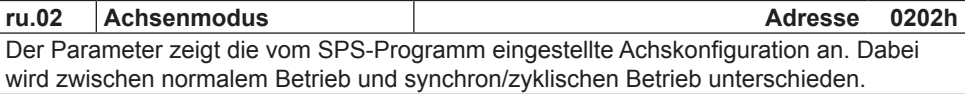

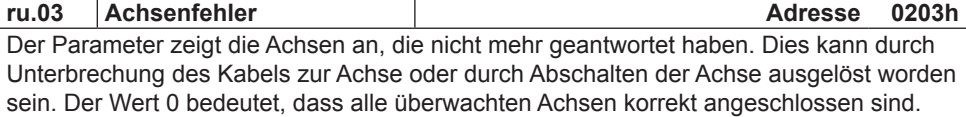

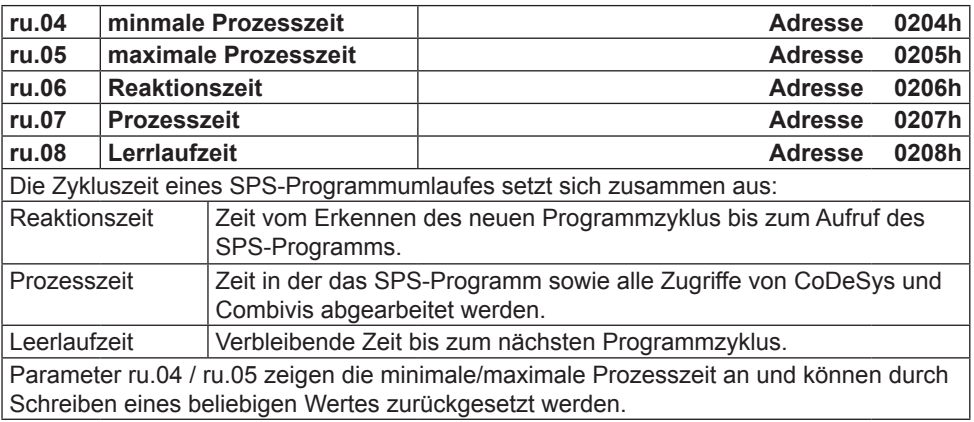

Die folgenden Parameter enthalten die Werte, die zur Kommunikation über die Ethernet-Schnittstelle benötigt werden.

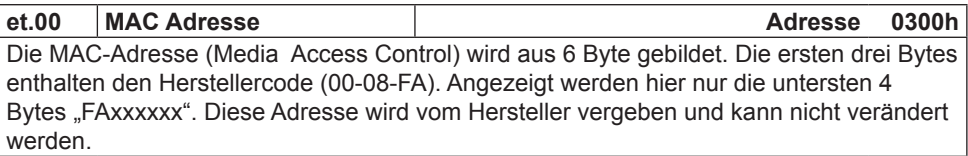

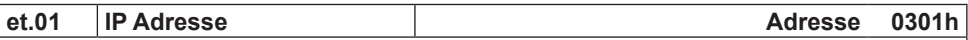

Die IP- Adresse besteht aus 4 Bytes und ist die eindeutige Identifizierung eines Internet-Teilnehmers (eines so genannten Knotens). Die einzustellende Adresse erteilt im Zweifelsfalle der Netzwerkadministrator.

Bei Verwendung einer direkten Verbindung von Steuerung und PC mittels eines Kreuzkabels sollte diese IP-Adresse so eingestellt werden, dass sie sich nur im untersten Byte von der Adresse des PC's unterscheidet (Gleiches Netzwerk aber unterschiedlicher Knoten).

#### **et.02 COMBIVIS Portnummer Adresse 0302h**

Dieser Parameter stellt die Portnummer für den Zugriff über COMBIVIS ein. Der Standardwert ist 8000 und wird normalerweise nicht verstellt.

#### **et.03 CoDeSys Portnummer Adresse 0303h** Dieser Parameter stellt die Portnummer ein, unter der CoDeSys die Verbindung aufbaut.

Der Standardwert ist 1200 und wird normalerweise nicht verstellt.

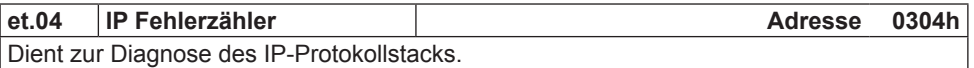

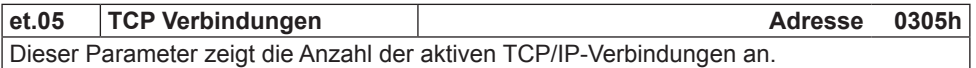

**et.06 UDP Verbindungen Adresse 0306h** Dieser Parameter zeigt die Anzahl der aktiven UDP-Verbindungen an.

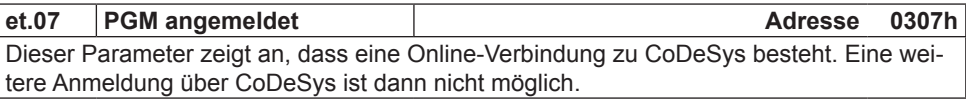

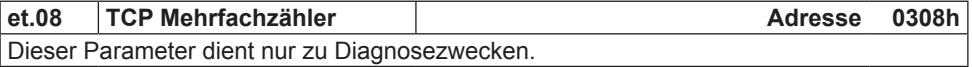

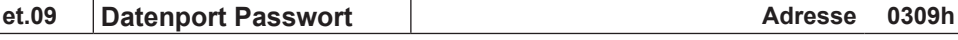

Dieser Parameter legt das Schreibschutzpasswort für den COMBIVIS Datenport fest. Die Programmierung des Passwortes erfolgt nur über die serielle Schnittstelle, dann ist für einen Schreibzugriff über den Datenport hier dieses Passwortes erneut einzugeben. Bei gesperrtem Datenportschreibzugriff wird die Fehlermeldung "Operation nicht möglich" zurückgegeben. Der Wert 0 schaltet das Schreibschutzpasswort aus.

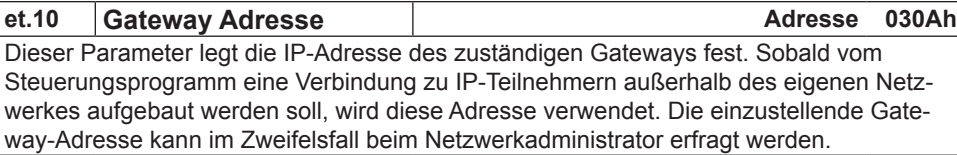

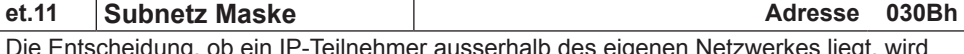

Die Entscheidung, ob ein IP-Teilnehmer ausserhalb des eigenen Netzwerkes liegt, wird mittels dieser Maske ermittelt. Ist diese Maske 0.0.0.0 so werden die Standardmasken je nach Netzwerkklasse A, B oder C verwendet. Die einzustellende Subnetz Maske kann im Zweifelsfalle beim Netzwerkadministrator erfragt werden.

#### **et.12 Datenport-Antwortverzögerung Adresse 030Ch**

Stellt die Antwortverzögerungszeit für den Combivis-Datenport in ms ein. Durch Einstellen von höheren Werten kann die Netzwerkauslastung verringert werden. Ein Wert von 0 ermöglicht die schnellste Kommunikation mit der Steuerung, erzeugt allerdings auch eine hohe Netzwerklast.

#### **et.14 Verbindungsstatus Adresse 030Eh**

Zeigt Statusinformationen für die Ethernet-Verbindung an.

#### **et.15 Verbindungsmodus Adresse 030Fh**

Legt die Einstellungen der Ethernet-Schnittstelle fest. Hier können feste Werte oder automatische Erkennung eingestellt werden. Der zusätzliche clearlock-Wert 32 aktiviert ein spezielles Verhalten, das Verbindungsprobleme bei beidseitger automatischer Erkennung (Steuerung und Switch) selbsttätig behebt.

#### **3.3.3 Echtzeituhr**

Mit den folgenden Parametern wird die interne Echtzeituhr eingestellt, bzw. ausgelesen.

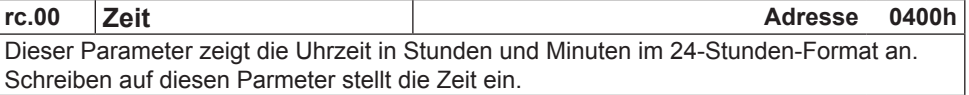

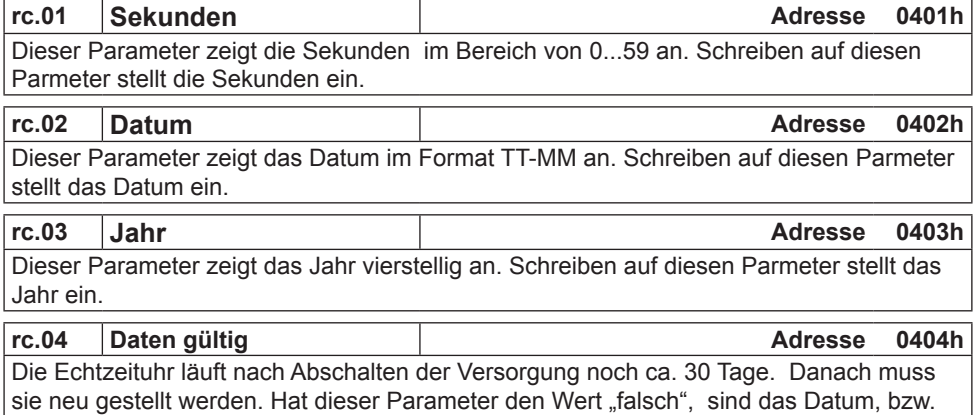

die Uhrzeit nicht aktuell. Die Uhr muss gestellt werden.

#### **3.3.4 Prozessabbild**

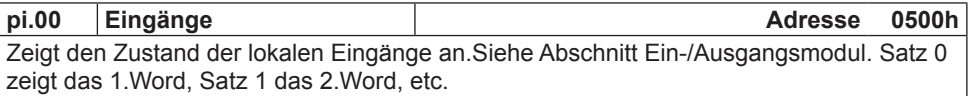

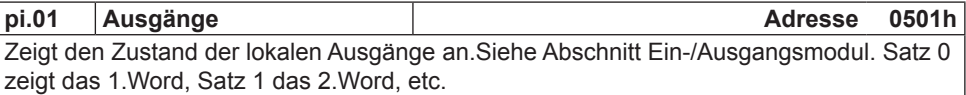

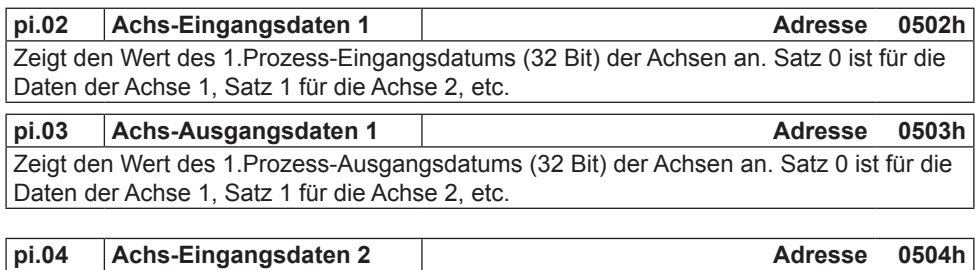

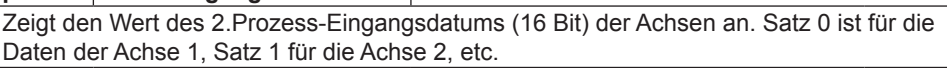

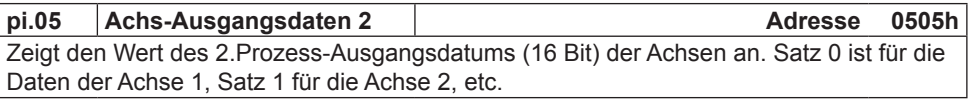

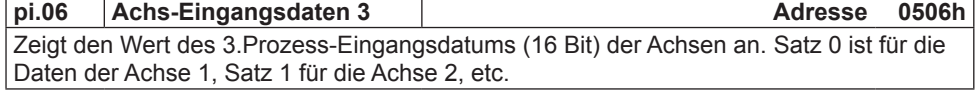

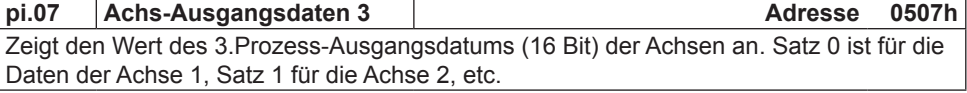

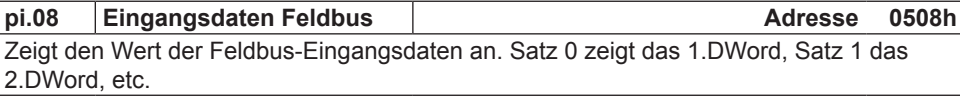

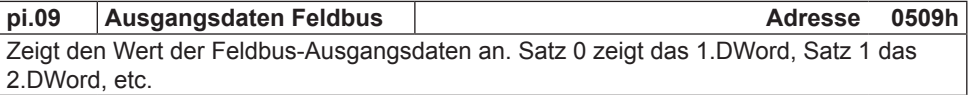

#### 3.3.5 **Bedienoberfläche**

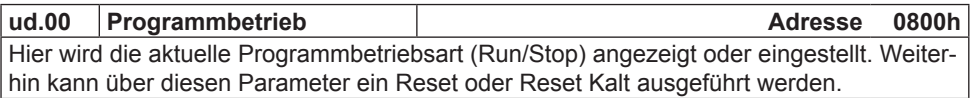

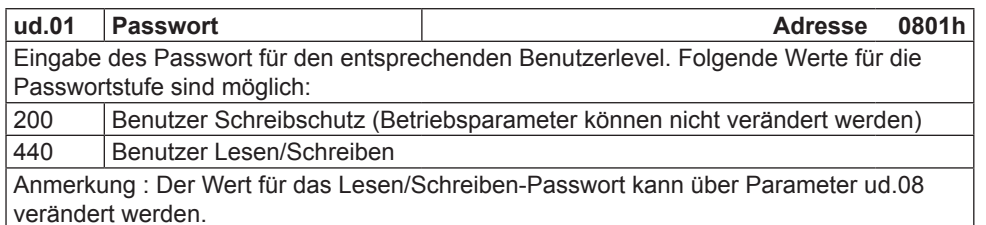

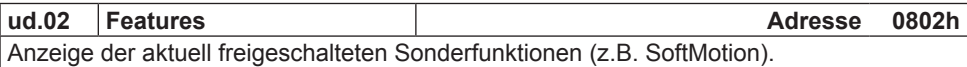

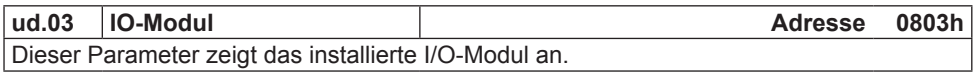

**ud.04 Feldbusmodul Adresse 0804h** Dieser Parameter zeigt das installierte Feldbusmodul an.

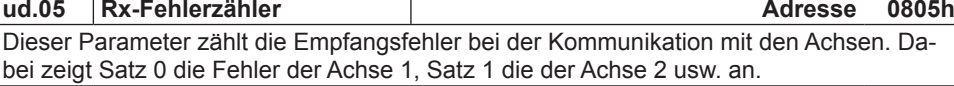

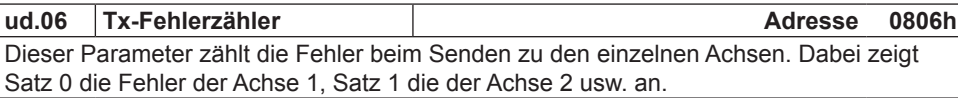

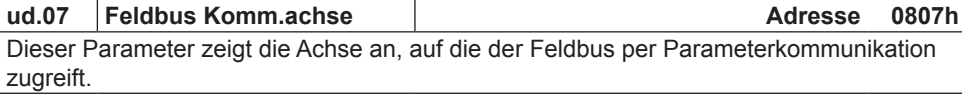

**ud.08 Benutzer r/w-Passwort Adresse 0808h** Über diesen Parameter kann das Passwort eingestellt werden, mit dem Parameter mit Schreib/Lesepasswordlevel verändert werden können. Der Standardwert ist 440. Dieser Parameter kann nur mit speziellem Passwort gelesen/geändert werden.

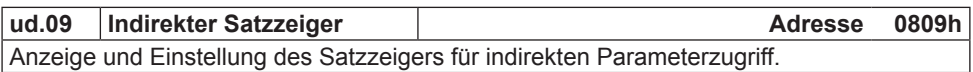

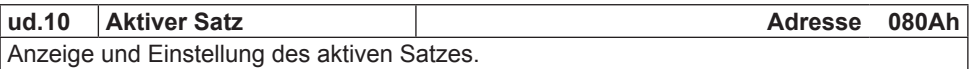

**ud.11 Seriennummer (Datum) Adresse 080Bh** Anzeige des Datums der Geräte-Seriennummer.

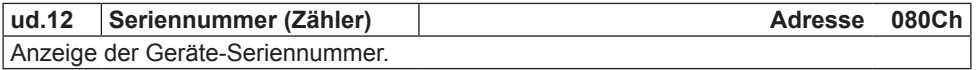

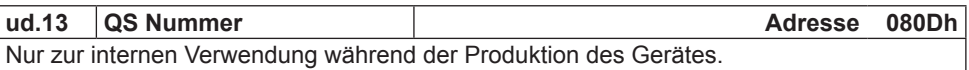

#### **3.3.6 Systemparameter**

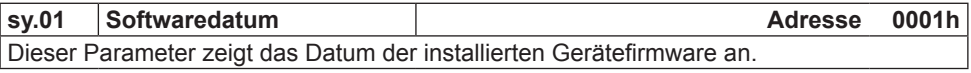

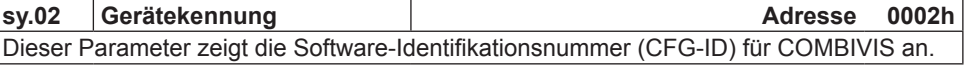

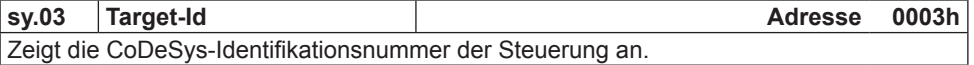

# **COMBICONTROL**

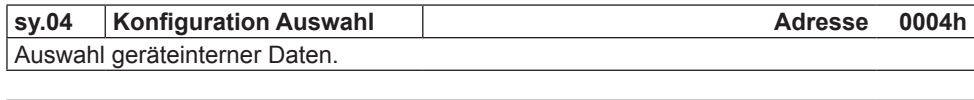

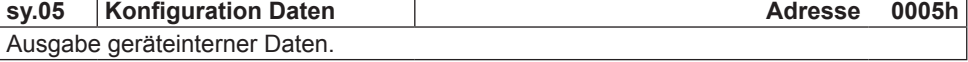

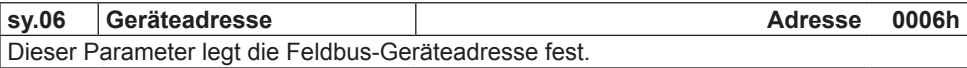

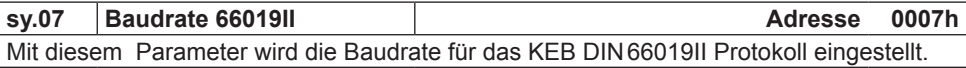

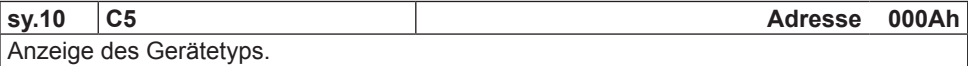

Die folgenden Parameter dienen zum Betrieb des Inverter-Scope-Teils von COMBIVIS.

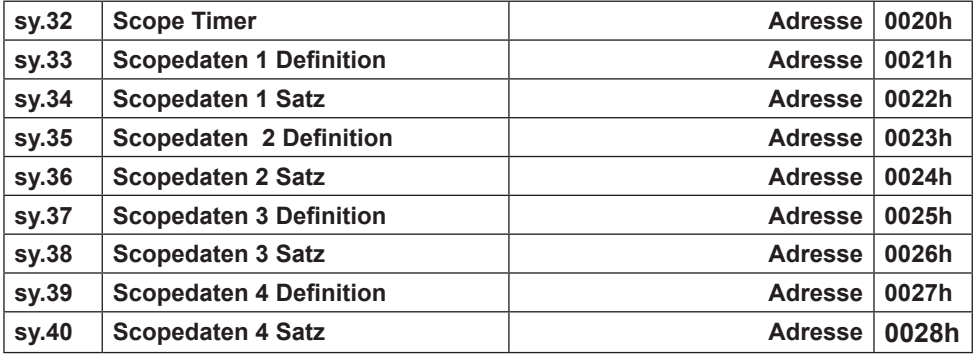

#### **3.3.7 Debugging**

Die Parameter 06xxh werden nur zur Diagnose während des Produktionsprozesses verwendet.

#### **3.4 Systemvariablen**

Folgende Systemvariablen sind im SPS-Programm verfügbar:

#### **SYSAXISMODE**

Zeigt die über den Funktionsbaustein 'tSetModes' eingestellte Achsenbetriebsarten an.

#### **SYSERRORAXIS**

Zeigt die ausgefallenen überwachten oder zyklisch/synchron betriebenen Achsen an. Bei Ausfall einer Achse wird die rote Fehler-LED am Bedienteil eingeschaltet und der Event "excpt axis error" ausgelöst (sofern dieser Event aktiviert ist). Das Steuerungsprogramm kann dann in SYSERRORAXIS die fehlerhaften Achsen auswerten. Zusätzlich wird dieser Zustand im Parameter ru.03 angezeigt.

#### **SYSCYCLETIME**

Zeigt die über den Funktionsbaustein ,tSetModes' eingestellte Zykluszeit an. Der Wert 0 bedeutet, dass KEINE Zykluszeitüberwachung stattfindet und das SPS-Programm frei mit minimal 1 ms läuft. Die Zykluszeit legt den festen Zeitintervall fest, in dem das SPS-Programm einen Durchlauf abarbeitet und in dem bei zyklischen/synchronem Betrieb die Prozessdaten mit den Achsen ausgetauscht werden.

#### **SYSERRORCYCLETIME**

Bei Überschreitung der eingestellten Zykluszeit wird die rote Fehler-LED am Bedienteil eingeschaltet, der Event "excpt\_cycletime\_overflow" ausgelöst (sofern dieser Event aktiviert ist) und die Systemvariable SYSERRORCYCLETIME auf TRUE gesetzt. Zusätzlich wird dieser Zustand im Parameter ru.00 angezeigt.

#### **SYSWATCHDOGMAX**

Legt die maximale Watchdogzeit in n\*44ms fest. Standardwert ist 3, dass bedeutet, der Programmwatchdog ist auf 132ms eingestellt.

#### **SYSERRORWATCHDOG**

Sollte ein SPS-Programmdurchlauf länger als die maximale Watchdogzeit benötigen (z.B. durch eine Endlosschleife), so wird die Systemvariable SYSERRORWATCHDOG auf TRUE gesetzt und das Programm abgebrochen (SPS steht dann auf Stop). Zusätzlich wird dieser Zustand im Parameter ru.00 angezeigt.

#### **SYSAXISTOUT**

Legt die Antwortzeit der Achsen fest. Der Standardwert von 20ms bedeutet, dass maximal 20ms auf eine Antwort von einer Achse gewartet wird. Damit bei langsamen Geräten kein Time-out-Fehler ausgelöst wird, muss dieser Wert ggf. erhöht werden.

# **Notizen**

# Inhalt

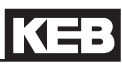

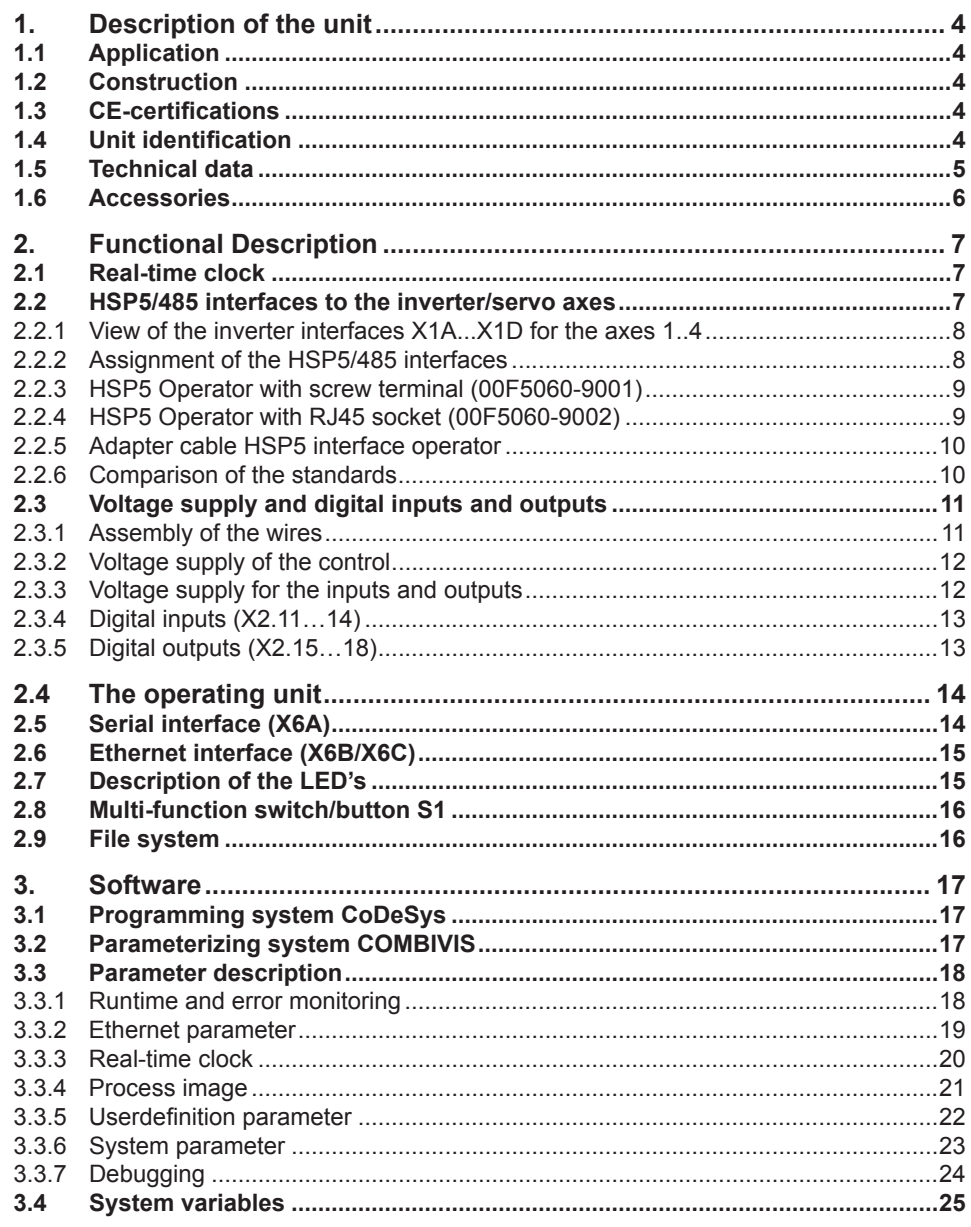

## **1. Description of the unit**

#### **1.1 Application**

KEB COMBICONTROL C5 is a programmable control with direct connection upto four KEB frequency inverters/servo axes of the series F5. The connection to the axes is created as HSP5/485. All axes can be operated directly and synchronously with an inexpensive operator with this fast, reliable connection. Cycle times down to one millisecond are realizable. This manual describes the release of the firmware V1.4 and higher.

The axis control is programmed with the uniform IEC 61131-3 programming system CoDeSys of the 3S-Software Company, Kempten (Germany) (www.3s-software.com).

#### **1.2 Construction**

The control consists of following modules:

- CPU and memory
- internal flash file system
- Switching power supply
- Real-time clock
- HSP5/485-interfaces to the inverter/servo axes
- Ethernet interfaces
- serial interface
- Control and error LED's
- RUN/Reset switch
- Voltage supply connection
- four digital inputs
- four digital outputs
- Field bus interface (optional)

#### **1.3 CE-certifications**

This unit was tested in accordance with the generic standard EN 61000-6-2 in the range of noise immunity and corresponds to the EMC directive 89/336/EWG with changes/extensions.

#### **1.4 Unit identification**

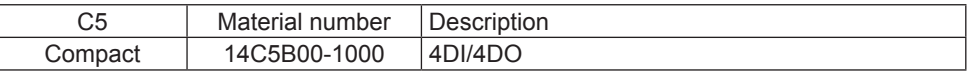

#### **1.5 Technical data**

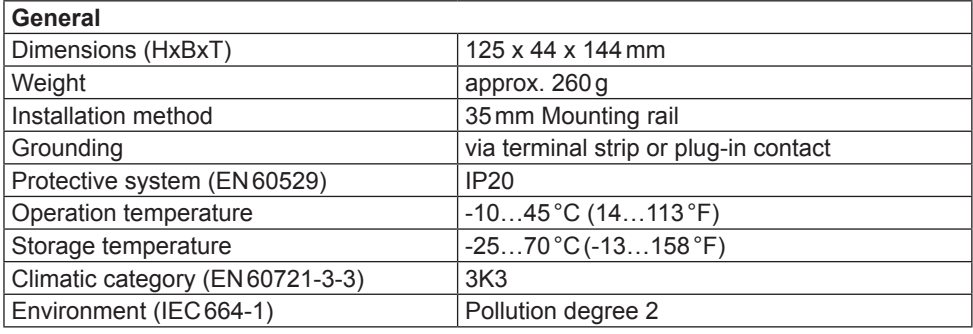

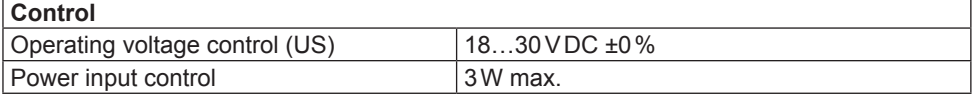

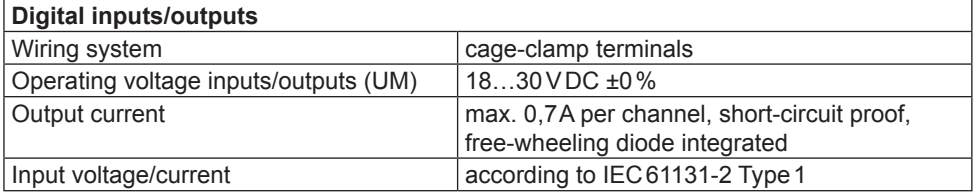

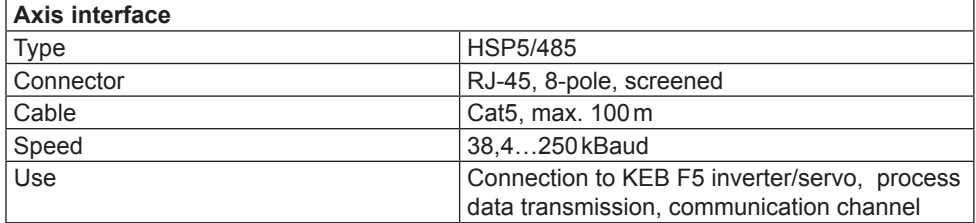

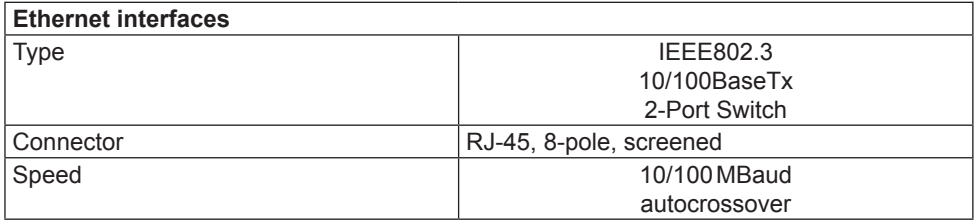

# **COMBICONTROL**

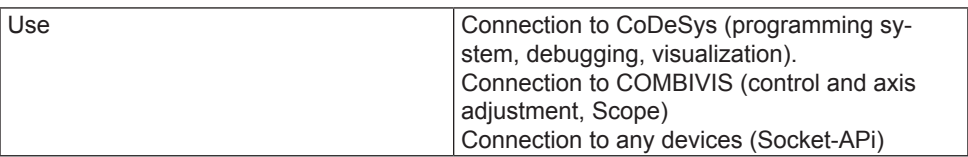

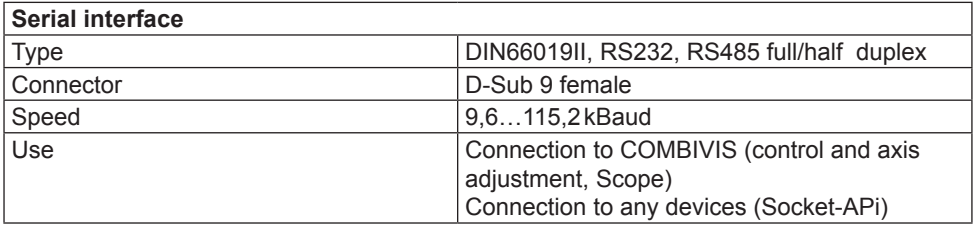

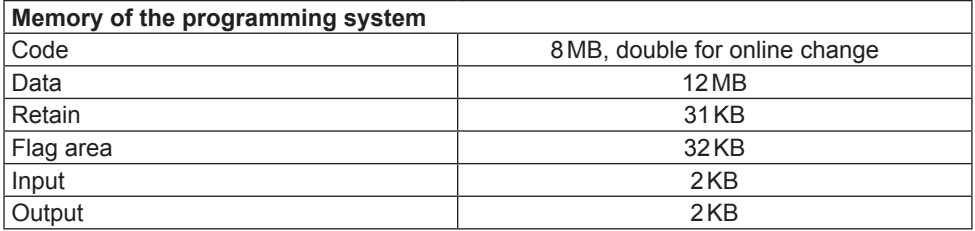

#### **1.6 Accessories**

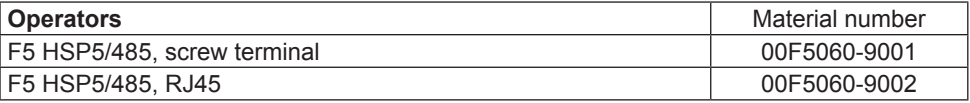

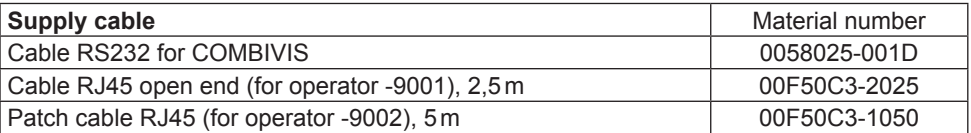

### **2. Functional Description**

The C5 compact is mounted on a 35mm mounting rail. The earthing occurs with a plug-in contact or terminal connection X2.19/20.

#### **2.1 Real-time clock**

The integrated real-time clock is maintenance-free (no battery) and operates without power supply for approx.30 days. After this time it must be adjusted again. A read out parameter indicates the validity of the date and time. The control shall remain switched on min. 30 minutes for complete loading. Leap years are recognized automatically up to the year 2099. Date and time can be read and set via COMBIVIS or the control program.

#### **2.2 HSP5/485 interfaces to the inverter/servo axes**

Up to four KEB COMBIVERT F5 can be connected via the terminals X1A to X1D. The connection occurs via reliability RS485 cables, which can be up to 100m long. A shielded standard cable with RJ-45 connector is used on the control side and appropriate operator on the frequency inverter/servo. The process data of the required axes are exchanged by the control in the cyclic or synchronous mode. Service 50  $(1*32 + 2*16$  Bit process data) is used thereby. The parameter channel is free for the PLC program and COMBIVIS access to the axes. Depending on the used axes the cycle time can be between 1 and 65 ms. The process data assignment in the axes must be adjusted before starting the cyclic/synchronous operation in parameters SY.16…31 (if not stored in the axes).

The process data are mapped-in as follows in the image of the control:

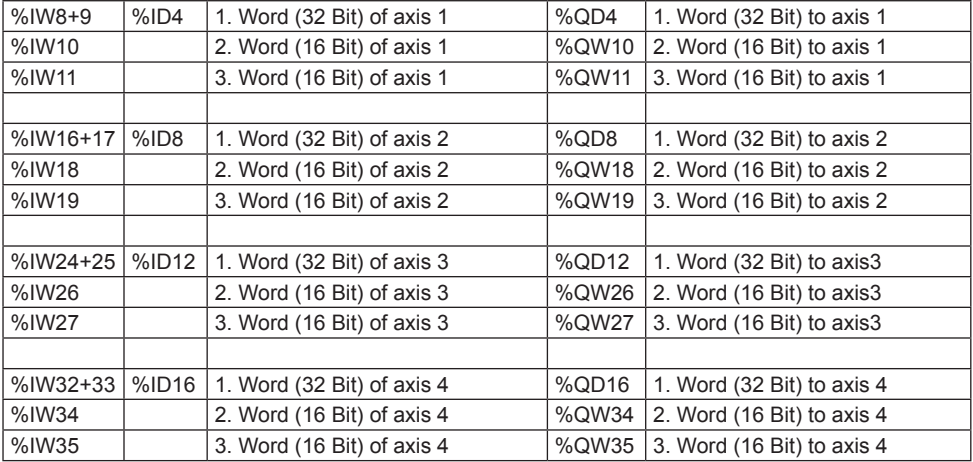

**2.2.1 View of the inverter interfaces X1A...X1D for the axes 1..4**

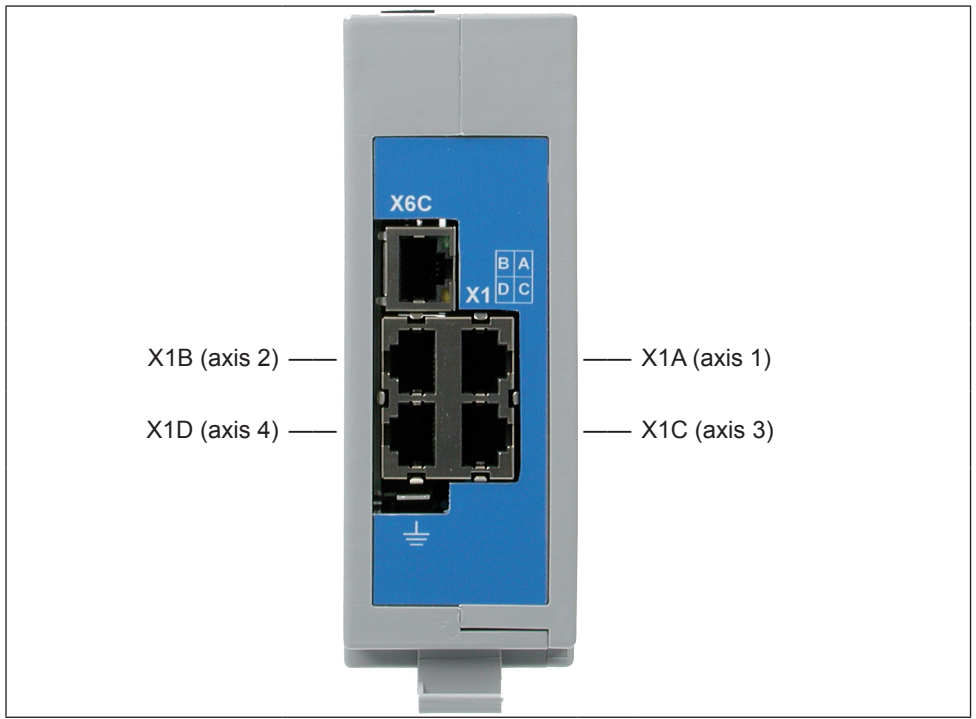

#### **2.2.2 Assignment of the HSP5/485 interfaces**

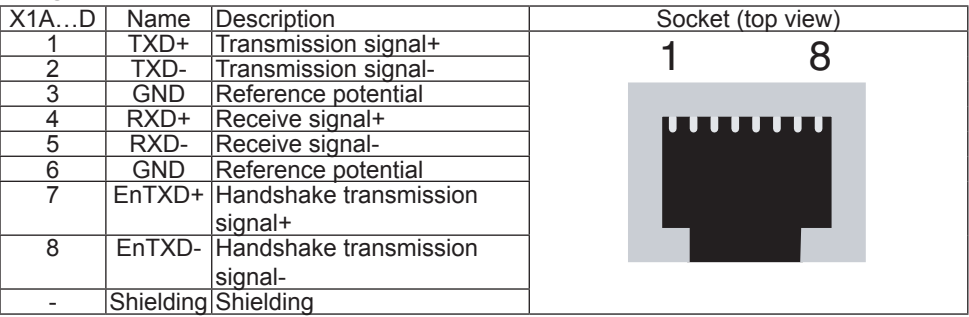

KEE  $\frac{1}{2}$ 

#### **2.2.3 HSP5 Operator with screw terminal (00F5060-9001)**

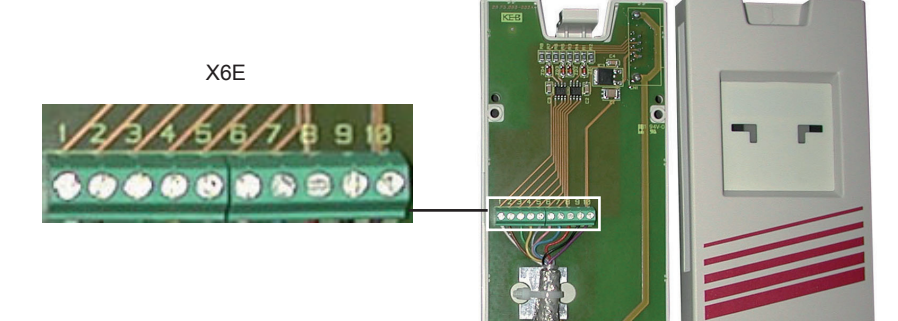

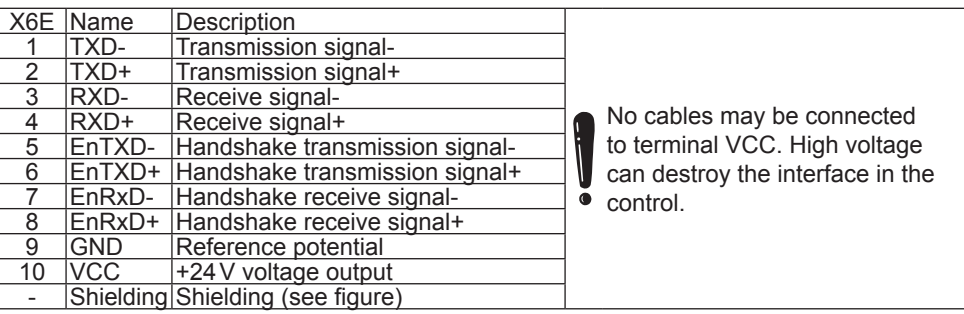

#### **2.2.4 HSP5 Operator with RJ45 socket (00F5060-9002)**

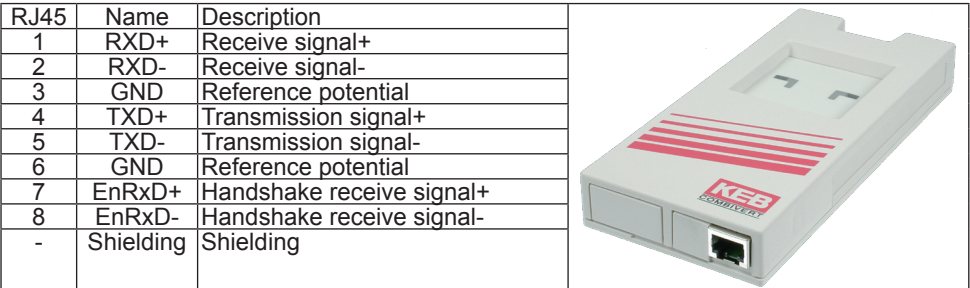

The connection to the control is realized with a commercial CAT5 Patch cable for this operator.

#### **2.2.5 Adapter cable HSP5 interface operator**

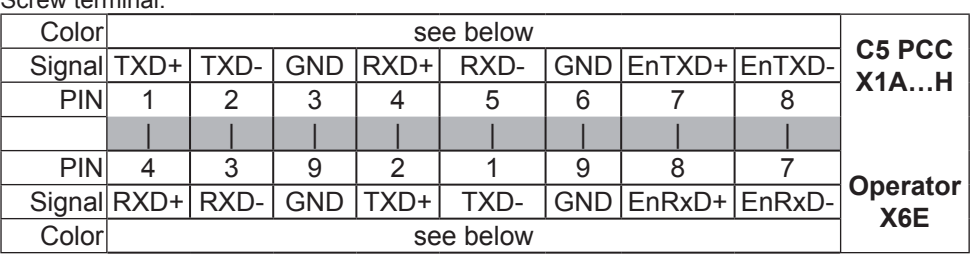

#### Screw terminal:

#### RJ45 connection:

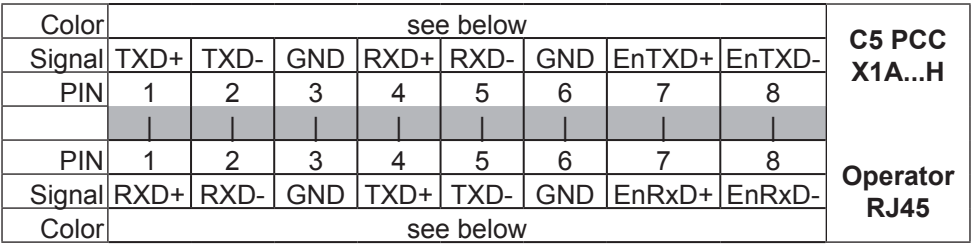

IN CASE OF PRODUCTION OF OWN CONNECTING CABLES PLEASE PAY ATTENTION THAT THE SIGNAL PAIRS (E.G.  ${\sf TxD+}$  and  ${\sf TxD}$  -) are assigned to the corresponding twisted cables (e.g. green and green/ white). Connect un-used scores always to GND.

#### **2.2.6 Comparison of the standards**

O.

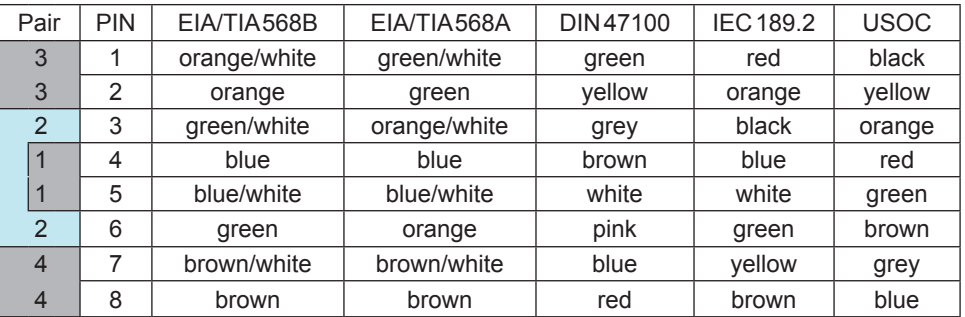

## **2.3 Voltage supply and digital inputs and outputs**

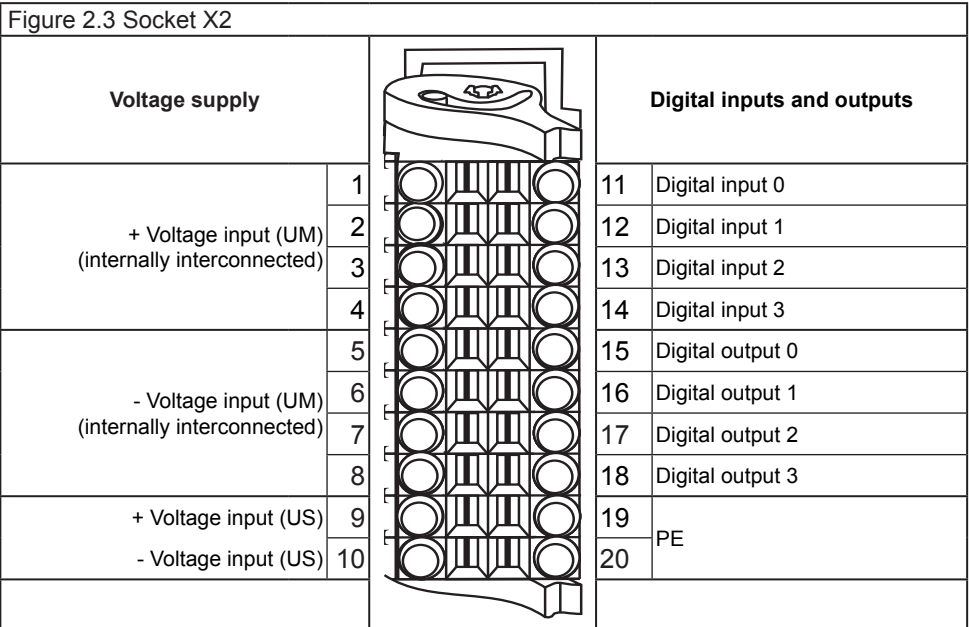

#### **2.3.1 Assembly of the wires**

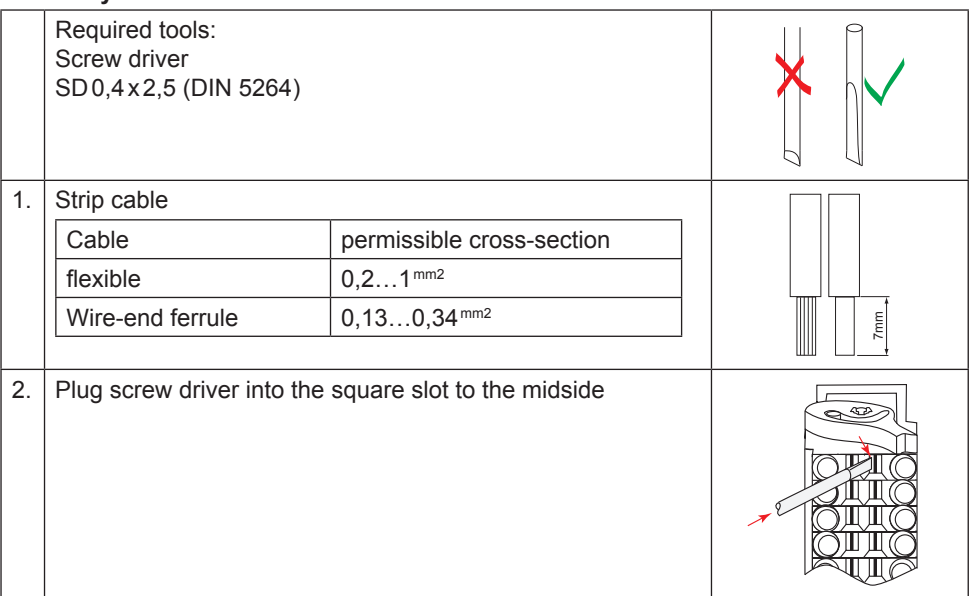

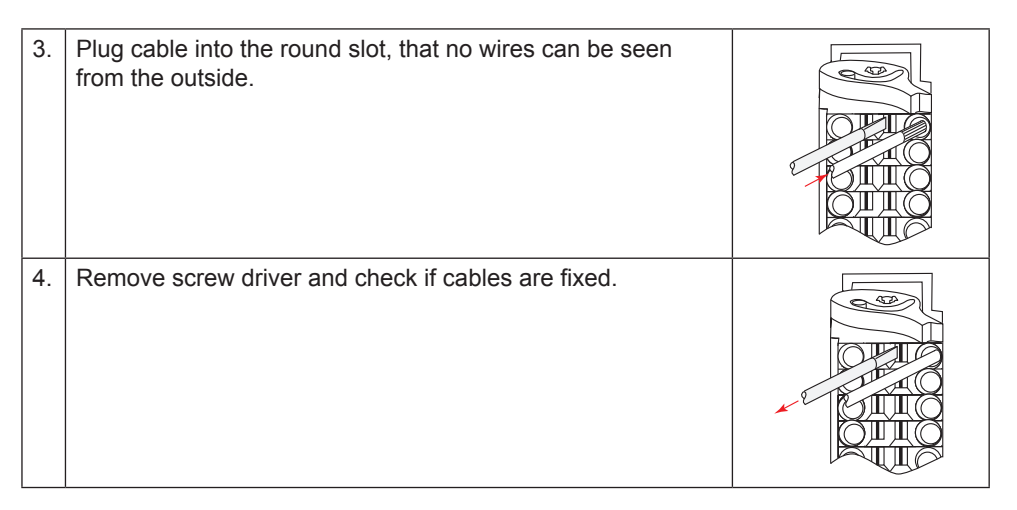

#### **2.3.2 Voltage supply of the control**

The voltage for supply of the control (US) occurs via terminals X2.9 and X2.10 in accordance with picture 2.3.2 and is electrically insulated from UM. If the control is supplied with voltage, the VCC-LED flashes (green).

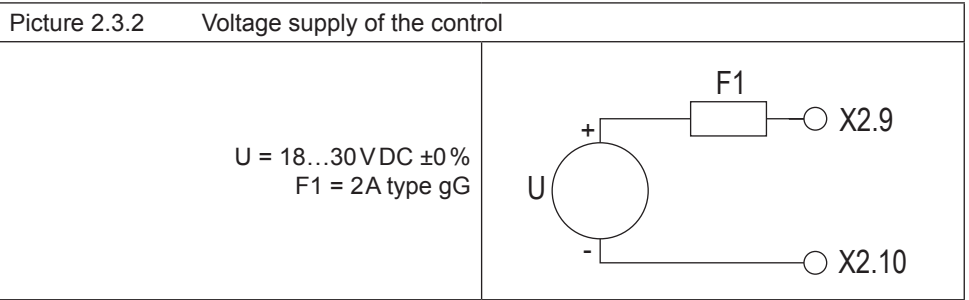

#### **2.3.3 Voltage supply for the inputs and outputs**

The voltage for supply of the digital inputs and outputs (UM) occurs via the terminals X2.1 to X2.8 in accordance with picture 2.3.3 and is electrically insulated from US.

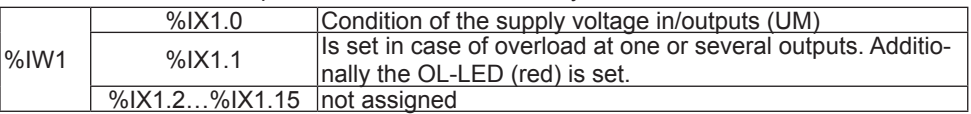

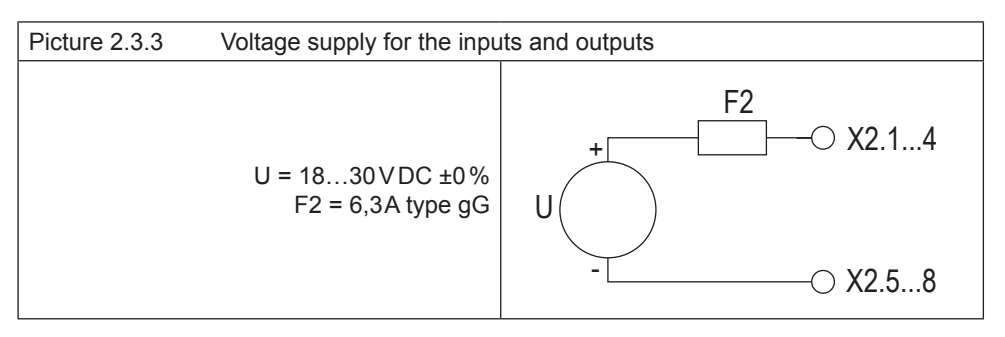

#### **2.3.4 Digital inputs (X2.11…14)**

The digital inputs are potential-free to the control voltage US.

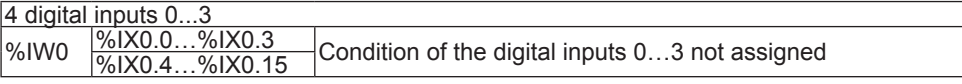

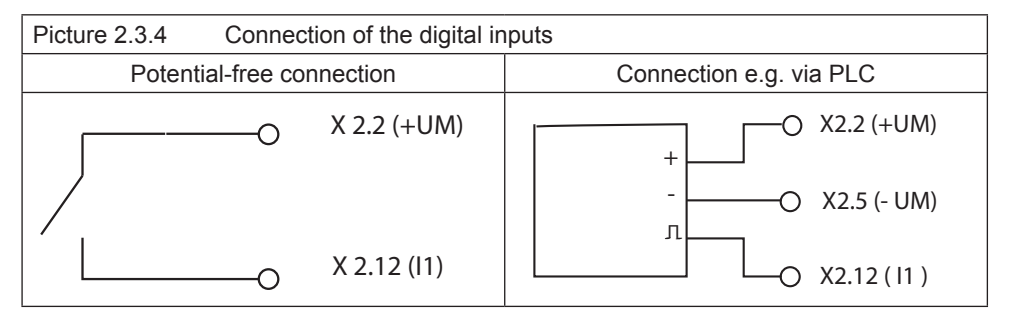

#### **2.3.5 Digital outputs (X2.15…18)**

The digital outputs are potential-free to the control voltage US. A free-wheeling diode is integrated in the unit, so that no external wiring is necessary at inductive load.

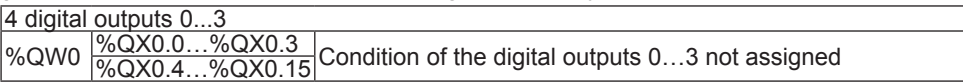

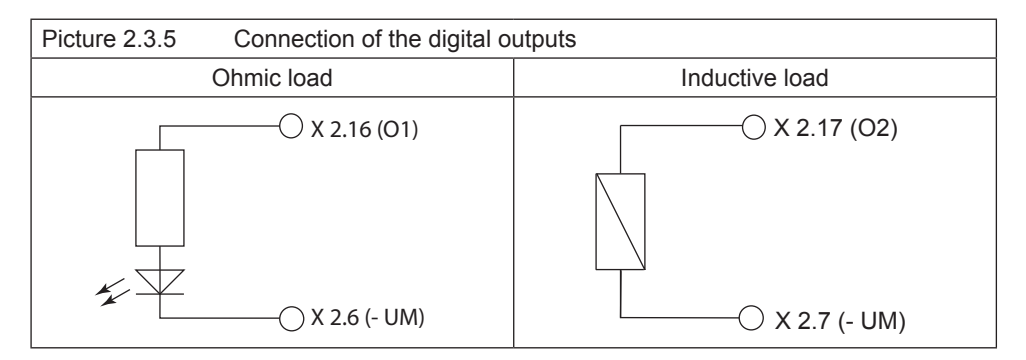

#### **2.4 The operating unit**

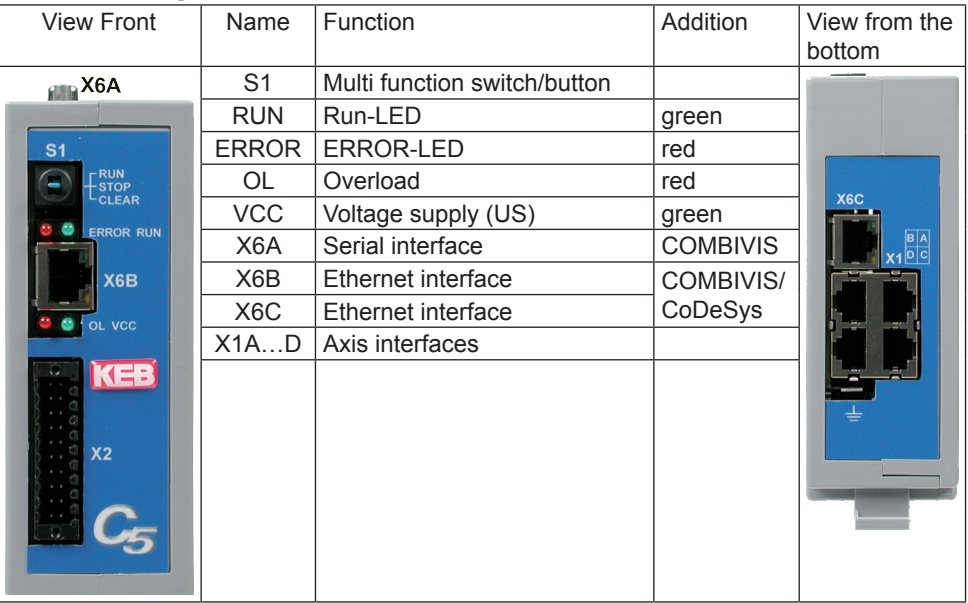

#### **2.5 Serial interface (X6A)**

The socket X6A is a serial RS232/485 interface. It serves for the connection of the control with a PC or other operating units via the protocol DIN66019II. Alternatively access to this interface can occur by the control program.

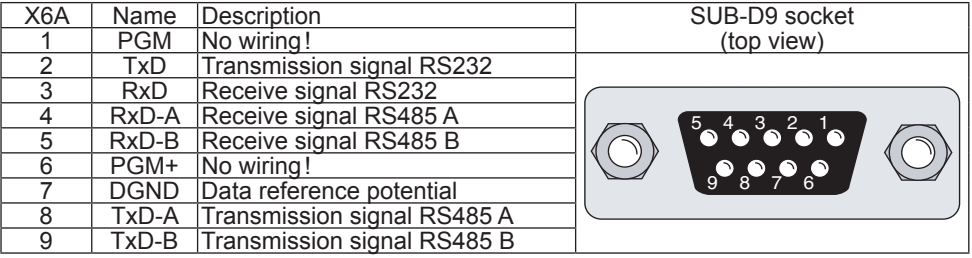

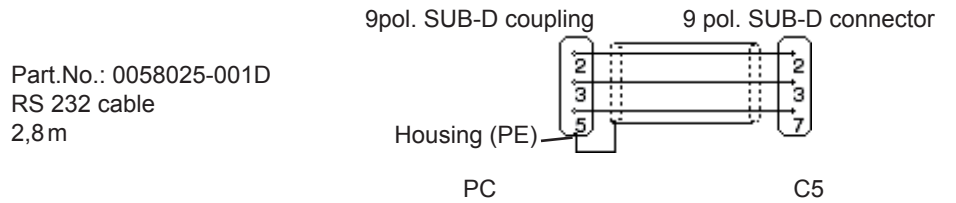

#### **2.6 Ethernet interface (X6B/X6C)**

The standardized 10/100base-T interface supports the protocols TCP/IP and UDP/IP. The two interfaces are internally connected as switch.

The following ports have these functions:

The CoDeSys port is adjusted to 1200 (as standard). The port can be changed with parameter Et.03. The control program is processed here by means of CoDeSys (only TCP/IP possible).

The COMBIVIS port is adjusted to 8000 (as standard). It can be changed with parameter Et.02. The access of COMBIVIS or other control/visualizations to parameters of the control, the axes as well as if necessary by the control program defined parameter occurs here. TCP or UDP is possible as protocol, at which encapsulated DIN66019II data telegrams will be transferred.

The used IP address can be adjusted with parameter Et.01. In case that a cross-over cable is used for the connection, make sure that the upper part of the IP address (network number) is the same and the lower part of the IP address (Node number) is different from the PC IP address. The IP address may not have been used in the entire connected Ethernet.

# **Protect C5 against unauthorized access**

Each user within a network can take access to the control with knowledge of the IP address. The C5 should be absolutely protected against unauthorized access. For the protection

- the write access on the COMBIVIS port can be limited with parameter et.09.
- CoDeSys can be protected with a login-password.

#### **2.7 Description of the LED's**

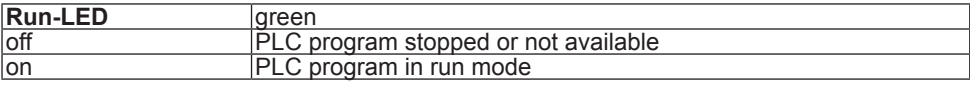

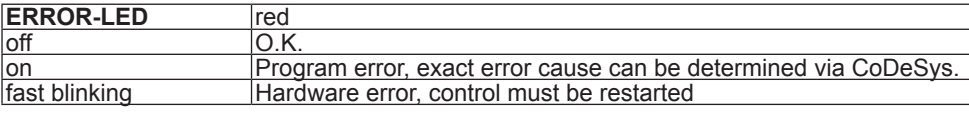

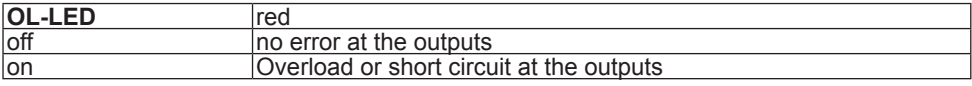

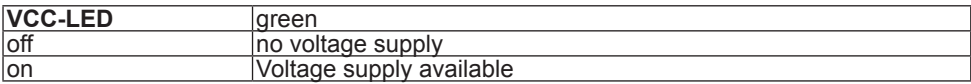

#### **2.8 Multi-function switch/button S1**

The multi function switch/button is constructed as follows:

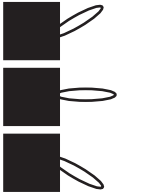

run (switch)

stop/reset

clear (button)

The button S1 is assigned with the following functions

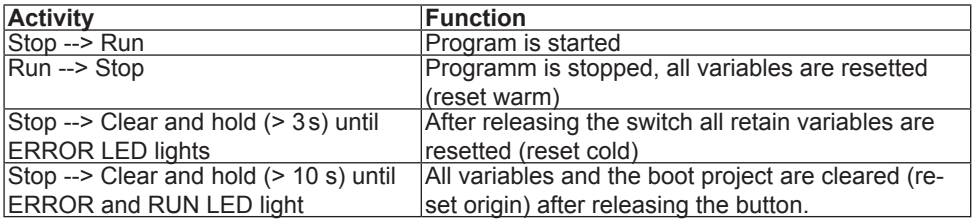

#### **2.9 File system**

The file system consists of an internal flash memory (drive C:). Access can occur via CoDeSys or directly from the program of the control.

#### **Internal flash memory**

This memory is accessed as drive C: and the boot project can be stored, which is automatically loaded and started when switching on. Any other files (documentation, download lists, prescriptions, etc.) can be stored and read here. The following particularities must be observed:

- Access is possible only to files in the root directory.
- Only short file names (8.3 format) are possible.
- Reading takes place with high speed and can occur also at any time in the time-critical cyclic operating modes of the control.
- Writing occurs at a slow rate, because the flash must be programmed here. Any data can be written if the control is in stop condition, but only one file can be opened for writing. If the control is in run condition, only blocks of max. 32KByte can be written into the opened file. As soon as this block was completely stored in the background the next data can be written.
- Data is not physically deleted. First they are internal marked as deleted. Thus the free available memory space decreases. The command "fileformat" can be used via the CoDeSys PLC browser. Thus the complete memory is formatted again. All data is irrevocable deleted.
- The deleted memory space can be make available again with the command "filecleanup" without reformatting.

## **3. Software**

### **3.1 Programming system CoDeSys**

The axis control is programmed with the programming system CoDeSys of the company 3S-Software (www.3s-software.com). This programming software is free-available in the Internet. A KEB target information file (TNF) for the control is available as accessories, which contains all required hardware specifications. A library with firmware functional modules is further contained for access to the periphery (axes, real-time clock, switch, LED, file system). The use of these functional modules is explained in the provided example projects.

The connection to CoDeSys occurs via the Ethernet interface X6B or X6C via IP protocol. For this the control is connected with a 1:1 cable to the distribution system of an existing firm net or by means of a cross cable directly to the network interface of a PC. IP-address and port number can be adjusted at first via COMBIVIS. TCP/IP (Level2) is selected with the following adjustments in the CoDeSys communication parameter:

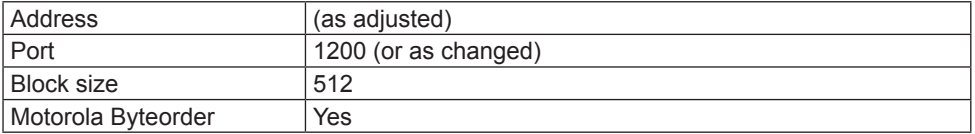

#### **3.2 Parameterizing system COMBIVIS**

The axis control can be parameterized and monitored with COMBIVIS. COMBIVIS is freeavailable in the Internet (www.keb.de). Access to all axes is possible via the control with COMBIVIS. The control has the node address 0, the axes have the node addresses 1 to 4. Connection with COMBIVIS occurs via Ethernet interface X6B or X6C via IP protocol or the serial interface X6A. IP-address and port number can be adjusted first via the serial interface and COMBIVIS. Afterwards the protocol TCP or UDP as well as the correct IP-address of the control is selected in the COMBIVIS IP protocol driver. The data port number is 8000, if necessary it can be changed.

The following must be observed on access to axis:

- First the axes must be switched on, then the control, or the function block 'tSetModes' must call-up in order to make the connection between control and axis. Thus the baud rate between axis and control is adjusted to the highest possible value and the axis can be accessed via COMBIVIS. (After power-on reset the inverter /servo starts always with 38,4 KBaud)
- If an axis is operated cyclically or synchronously, only the indirect set addressing can be used in COMBIVIS. This applies also to download and scope

#### **3.3 Parameter description**

#### **3.3.1 Runtime and error monitoring**

The ru-parameters serve for monitoring of the program flow.

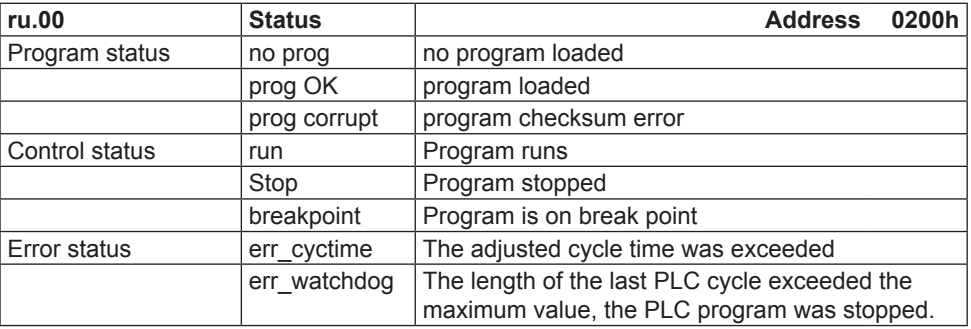

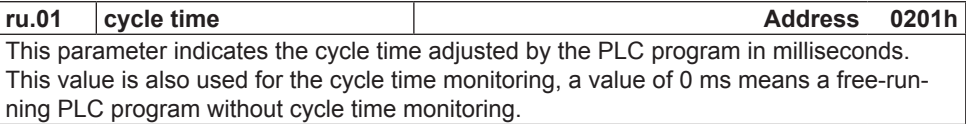

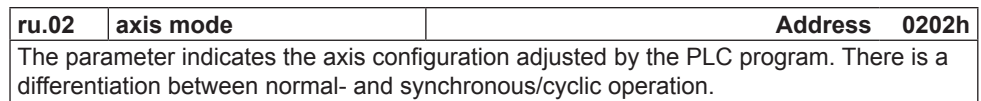

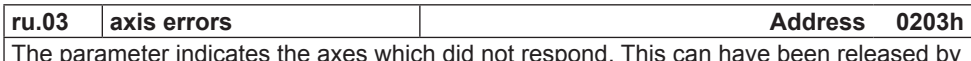

neter indicates the axes which did not respond. This can have been released by interruption of the cable to the axis or by switching off the axis. The value 0 means that all monitored axes are connected correctly.

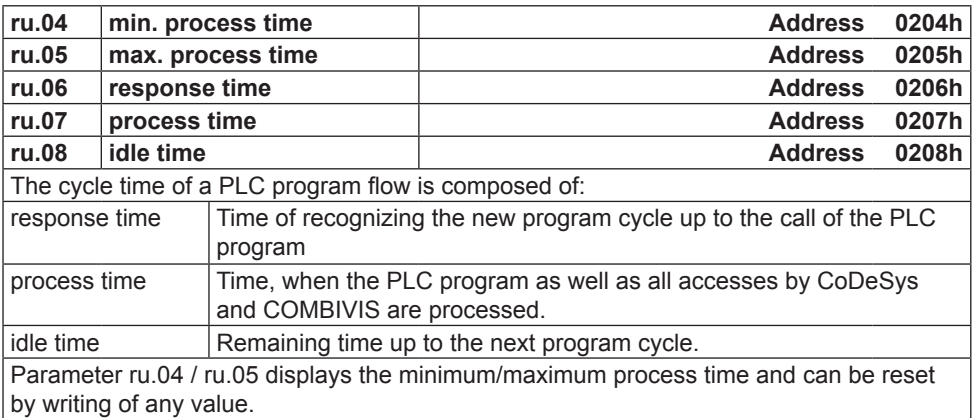

#### **3.3.2 Ethernet parameter**

The following parameters contain the values, which are needed for the communication via the Ethernet interface.

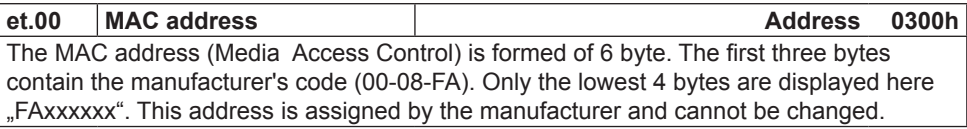

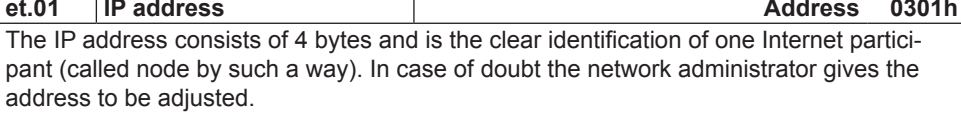

When using a direct connection of control and PC with a cross cable, this IP address should be adjusted in such a way that the difference is only in the lowest byte to the address of the PC's (same network but different node).

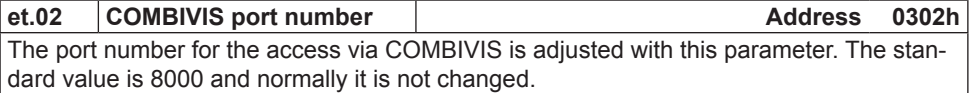

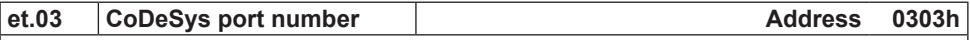

This parameter adjusts the port number, under which CoDeSys establishes the connection. The standard value is 1200 and normally it is not changed.

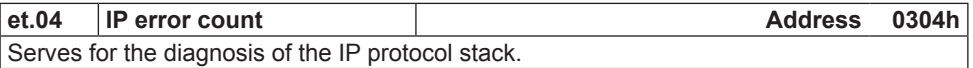

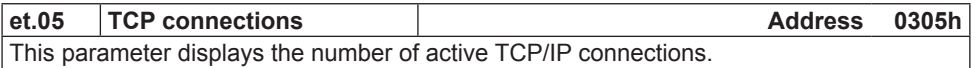

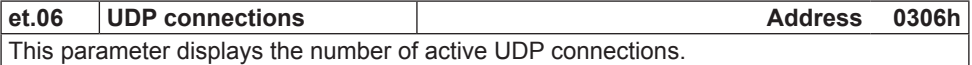

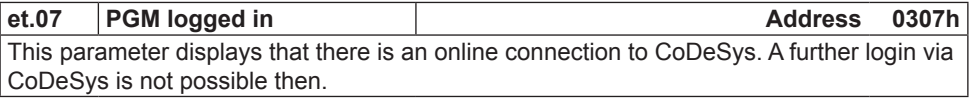

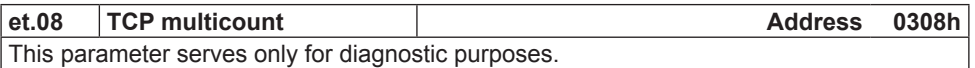

GB - 20

# **COMBICONTROL**

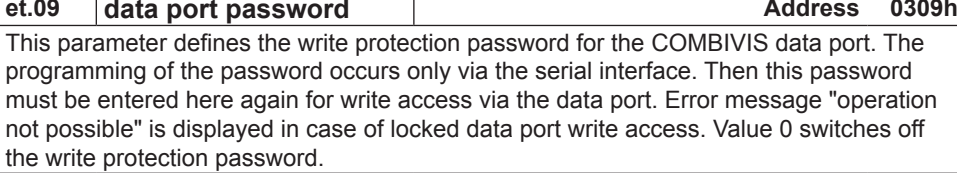

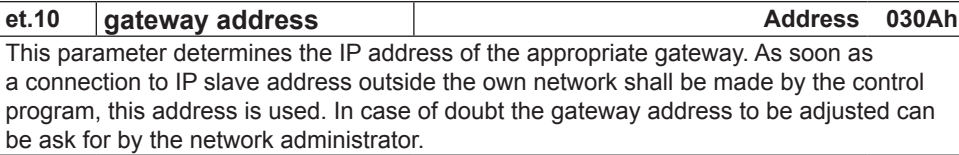

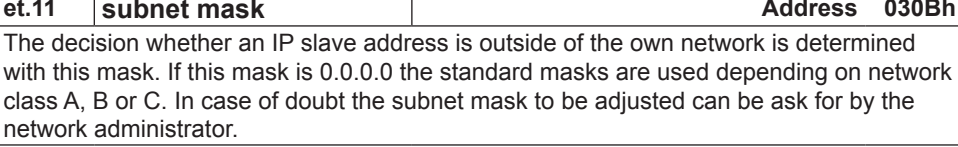

#### **et.12 data port response delay Address 030Ch**

This parameter adjusts the response delay for the Combivis-data port in ms. The network utilization can be reduced by setting of higher values. A value of 0 enables the fastest communication with the control, but a high network utilization is also generated.

## **et.14 Link state Address 030Eh**

Displays state informations for the Ethernet link.

#### **et.15 Link mode Address 030Fh**

Determines the adjustments of the Ethernet interface. Fixed values or automatic recognition can be adjusted here. The additional clearlock value 32 activates a special behavior, which corrects link problems automatically with automatic detection on both sides (control and switch).

#### **3.3.3 Real-time clock**

The internal real-time clock is adjusted and/or read-out with the following parameters.

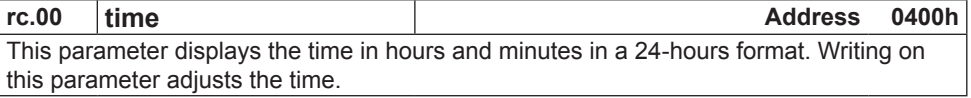

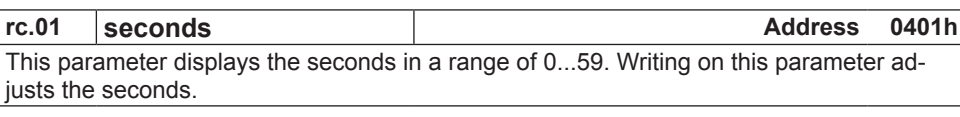

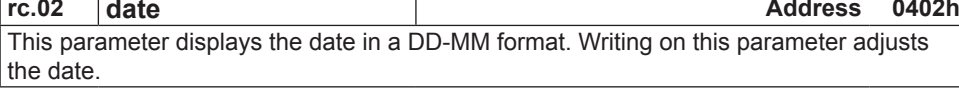

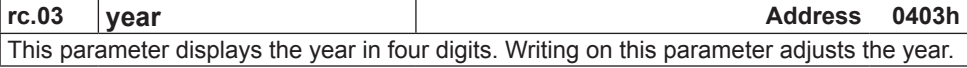

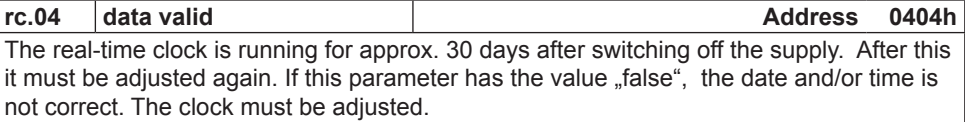

### **3.3.4 Process image**

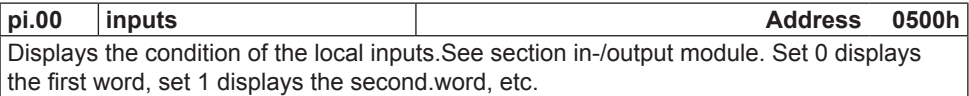

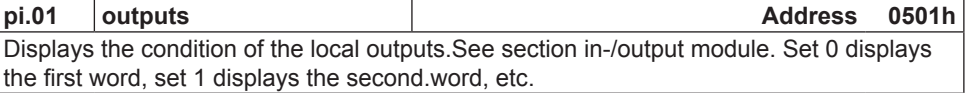

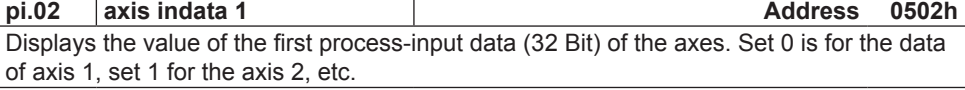

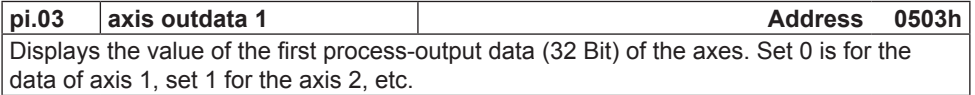

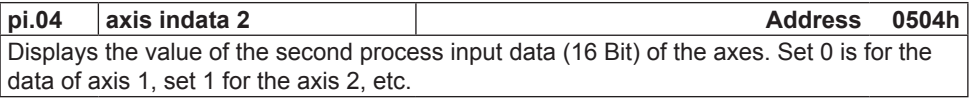

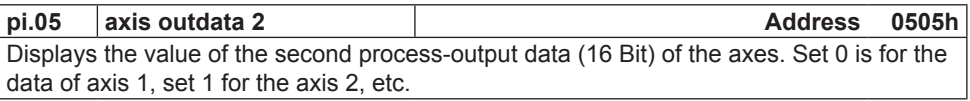

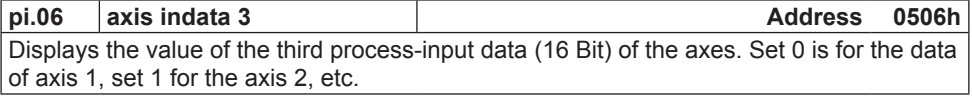

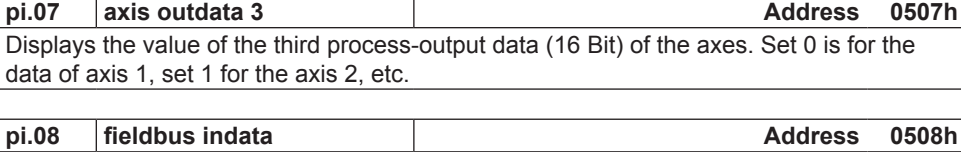

Displays the value of the Fieldbus-input data. Set 0 displays the first word, set 1 displays the second word, etc.

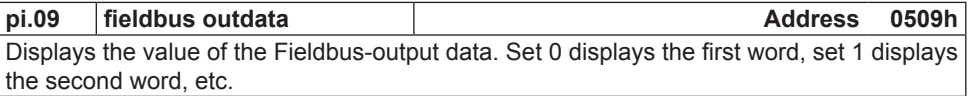

#### 3.3.5 **Userdefinition parameter**

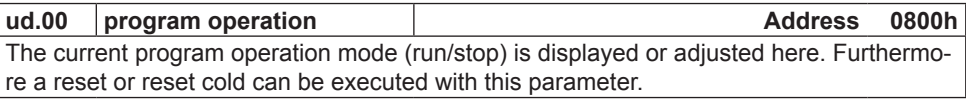

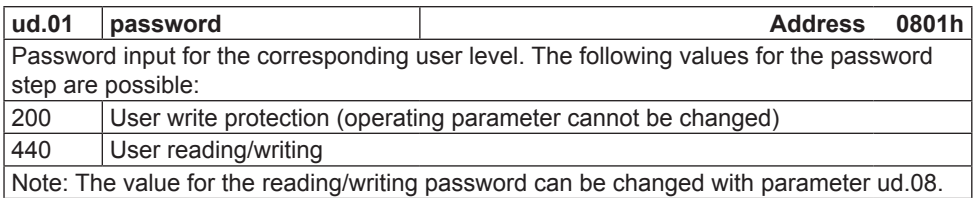

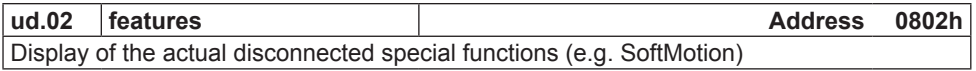

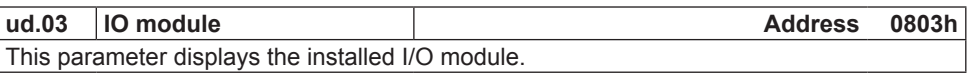

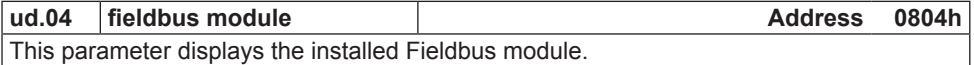

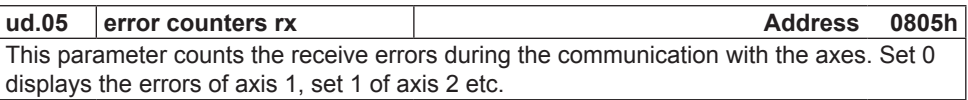

KEE

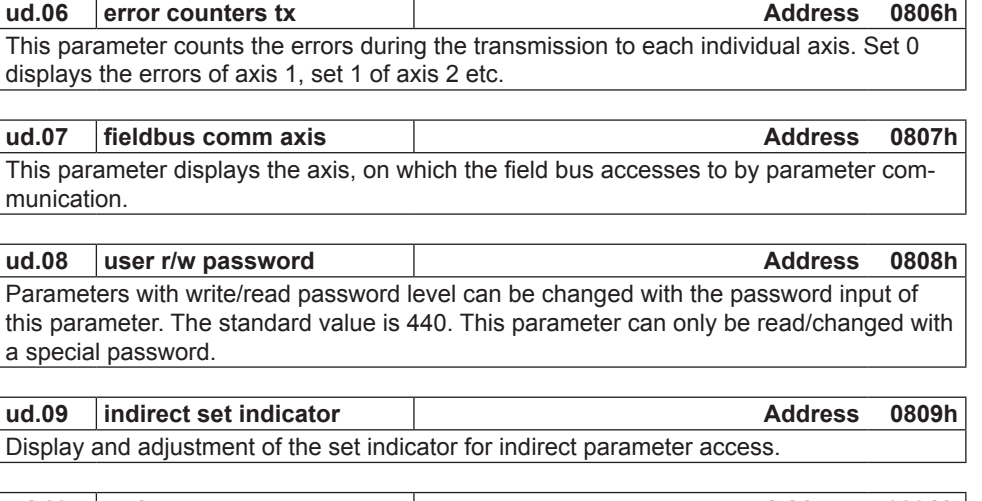

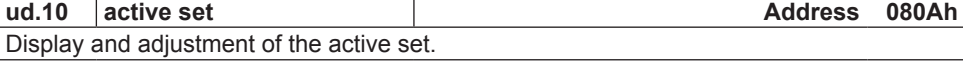

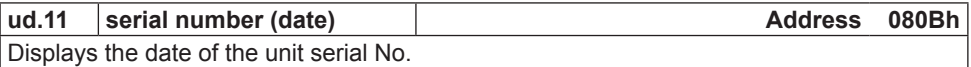

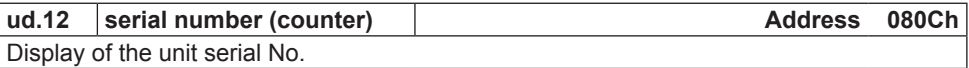

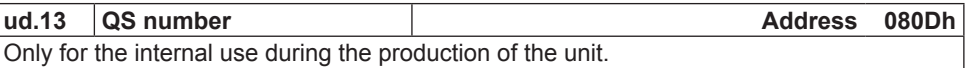

#### **3.3.6 System parameter**

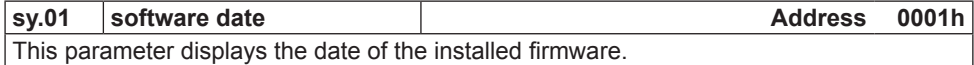

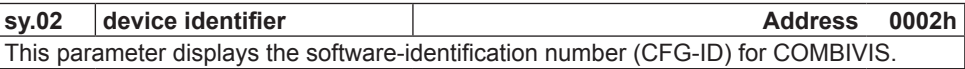

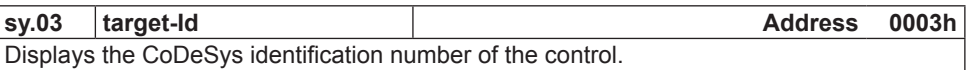

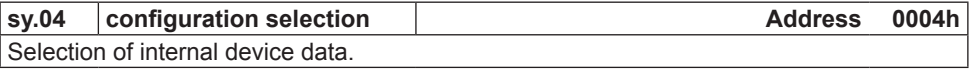

# **COMBICONTROL**

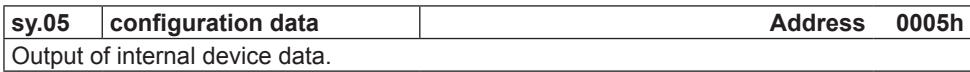

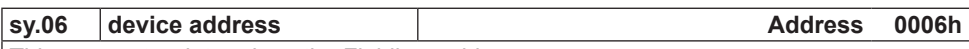

This parameter determines the Fieldbus address.

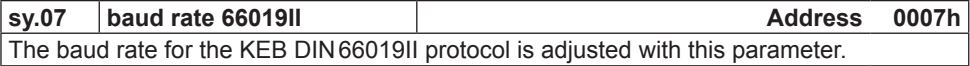

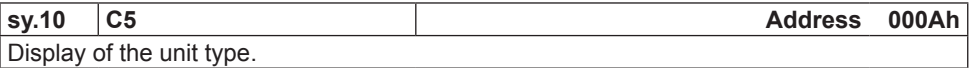

The following parameters serve for the operation of the inverter scope part of COMBIVIS.

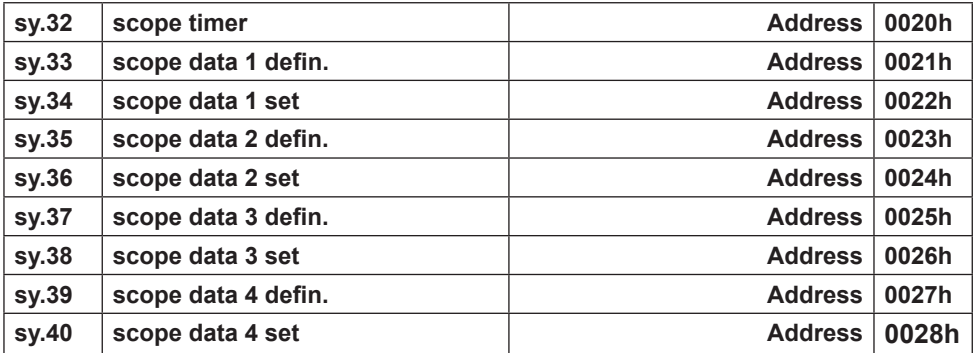

#### **3.3.7 Debugging**

Parameters 06xxh are only used for the diagnosis during the production process.

#### **3.4 System variables**

The following system variables are available in the PLC program:

#### **SYSAXISMODE**

Displays the axes control mode adjusted via the function block 'tSetModes'.

#### **SYSERRORAXIS**

Displays the failed monitored or cyclic/synchronous operated axes. In case of failure of an axis the red error LED at the operating unit is switched on and the event "excpt\_axis\_error" is released (if this event is activated). Then the control program can evaluate the defective axes in SYSERRORAXIS. Additionally this condition is displayed in parameter ru.03.

#### **SYSCYCLETIME**

Displays the axes control mode adjusted via the function block 'tSetModes'. Value 0 means that NO cycle time monitoring takes place and the PLC program is running free with a minimum of 1 ms. The cycle time determines the fixed time interval the PLC program needs for one cycle and into which the process data are exchanged with the axes during cyclic/ synchronous operation.

#### **SYSERRORCYCLETIME**

The red error LED at the operating unit is switched on, when exceeding the adjusted cycle time. Event "excpt\_cycle time\_overflow" is released (if this Event is activated) and the system variable SYSERRORCYCLETIME is set on TRUE. Additionally this condition is displayed in parameter ru.00.

#### **SYSWATCHDOGMAX**

Determines the max. watchdog time in n\*44ms. Standard value is 3, that means the program watchdog is adjusted to 132ms.

#### **SYSERRORWATCHDOG**

If a cycle of the PLC program needs longer than the maximum watchdog time (e.g. by a endless loop), then the system variable SYSERRORWATCHDOG is set to TRUE and the program is interrupted (PLC is on stop then). Additionally this condition is displayed in parameter ru.00.

#### **SYSAXISTOUT**

Determines the response time of the axes. The default value of 20ms means a maximum response time of 20ms per axis. If necessary, this value must be increased in order to prevent a time-out error at slow units.

# **Notes**

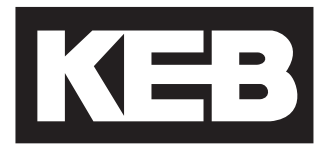

#### **Karl E. Brinkmann GmbH** Försterweg 36-38 • D-32683 Barntrup

fon: +49 5263 401-0 • fax: +49 5263 401-116 net: www.keb.de • mail: info@keb.de

## **KEB worldwide…**

KEB Antriebstechnik Austria GmbH Ritzstraße 8 • A-4614 Marchtrenk fon: +43 7243 53586-0 • fax: +43 7243 53586-21 net: www.keb.at • mail: info@keb.at

#### **KEB Antriebstechnik**

Herenveld 2 • B-9500 Geraadsbergen fon: +32 5443 7860 • fax: +32 5443 7898 mail: vb.belgien@keb.de

#### **KEB Power Transmission Technology (Shanghai) Co.,Ltd.**

No. 435 QianPu Road, Songjiang East Industrial Zone, CHN-201611 Shanghai, P.R. China fon: +86 21 37746688 • fax: +86 21 37746600 net: www.keb.cn • mail: info@keb.cn

**KEB Antriebstechnik Austria GmbH** Organizační složka K. Weise 1675/5 • CZ-370 04 České Budějovice fon: +420 387 699 111 • fax: +420 387 699 119 net: www.keb.cz • mail: info.keb@seznam.cz

#### **KEB Antriebstechnik GmbH**

Wildbacher Str. 5 • D–08289 Schneeberg fon: +49 3772 67-0 • fax: +49 3772 67-281 mail: info@keb-combidrive.de

#### **KEB España**

C/ Mitjer, Nave 8 - Pol. Ind. LA MASIA E-08798 Sant Cugat Sesgarrigues (Barcelona) fon: +34 93 897 0268 • fax: +34 93 899 2035 mail: vb.espana@keb.de

#### **Société Française KEB**

Z.I. de la Croix St. Nicolas • 14, rue Gustave Eiffel F-94510 LA QUEUE EN BRIE fon: +33 1 49620101 • fax: +33 1 45767495 net: www.keb.fr • mail: info@keb.fr

#### **KEB (UK) Ltd.**

6 Chieftain Buisiness Park, Morris Close Park Farm, Wellingborough GB-Northants, NN8 6 XF fon: +44 1933 402220 • fax: +44 1933 400724 net: www.keb-uk.co.uk • mail: info@keb-uk.co.uk

**KEB Italia S.r.l.** Via Newton, 2 • I-20019 Settimo Milanese (Milano) fon: +39 02 33535311 • fax: +39 02 33500790 net: www.keb.it • mail: kebitalia@keb.it

#### **KEB Japan Ltd.** 15–16, 2–Chome, Takanawa Minato-ku J–Tokyo 108-0074 fon: +81 33 445-8515 • fax: +81 33 445-8215 mail: info@keb.jp

**KEB Korea Seoul**

Room 1709, 415 Missy 2000 725 Su Seo Dong, Gang Nam Gu ROK-135-757 Seoul/South Korea fon: +82 2 6253 6771 • fax: +82 2 6253 6770 mail: vb.korea@keb.de

#### **KEB RUS Ltd.**

Lesnaya Str. House 30, Dzerzhinsky (MO) RUS-140091 Moscow region fon: +7 495 550 8367 • fax: +7 495 632 0217 net: www.keb.ru • mail: info@keb.ru

#### **KEB Sverige**

Box 265 (Bergavägen 19) S-43093 Hälsö fon: +46 31 961520 • fax: +46 31 961124 mail: vb.schweden@keb.de

#### **KEB America, Inc.**

5100 Valley Industrial Blvd. South USA-Shakopee, MN 55379 fon: +1 952 224-1400 • fax: +1 952 224-1499 net: www.kebamerica.com • mail: info@kebamerica.com

## **More and newest addresses at http://www.keb.de**

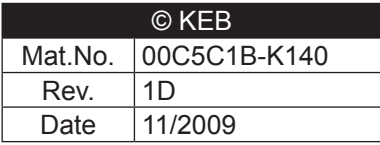